# **HITACHI PROGRAMMABLE CONTROLLER**

# HIDIG EH-150

# **CPU LINK MODULE (EH-LNK) APPLICATION MANUAL**

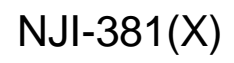

#### $\circ$  Warranty period and coverage

The warranty period is the shorter period either 18 months from the date of manufacture or 12 months from the date of installation.

However within the warranty period, the warranty will be void if the fault is due to;

- (1) Incorrect use as directed in this manual and the application manual.
- (2) Malfunction or failure of external other devices than this unit.
- (3) Attempted repair by unauthorized personnel.
- (4) Natural disasters.

The warranty is for the PLC only, any damage caused to third party equipment by malfunction of the PLC is not covered by the warranty.

#### O Repair

Any examination or repair after the warranty period is not covered. And within the warranty period any repair and examination which results in information showing the fault was caused by any of the items mentioned above, the repair and examination cost are not covered. If you have any questions regarding the warranty please contact either your supplier or the local Hitachi Distributor. (Depending on failure part, examination might be impossible.)

#### ° Ordering parts or asking questions

When contacting us for repair, ordering parts or inquiring about other items, please have the following details ready before contacting the place of purchase.

- (1) Model
- (2) Manufacturing number (MFG no.)
- (3) Details of the malfunction

#### **Warning**

- (1) This manual may not be reproduced in its entirety or any portion thereof without prior consent.
- (2) The content of this document may be changed without notice.
- (3) This document has been created with utmost care. However, if errors or questionable areas are found, please contact us.

MS-DOS®, Windows®, and Windows NT® are registered trademarks of America and other registered countries of Microsoft Corp. of the United States.

# **Safety Precautions**

Read this manual and related documents thoroughly before installing, operating, performing preventive maintenance or performing inspection, and be sure to use the unit correctly. Use this product after acquiring adequate knowledge of the unit, all safety information, and all cautionary information. Also, make sure this manual enters the possession of the chief person in charge of safety maintenance.

Safety caution items are classified as "Danger" and "Caution" in this document.

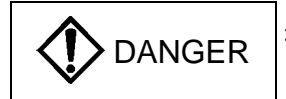

DANGER : Cases where if handled incorrectly a dangerous circumstance may be created, resulting in possible death or severe injury.

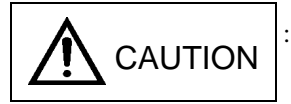

: Cases where if handled incorrectly a dangerous circumstance may be created, resulting in possible minor to medium injury to the body, or only mechanical damage.

However, depending on the circumstances, items marked with

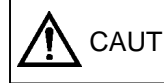

CAUTION | may result in major accidents.

In any case, they both contain important information, so please follow them closely.

Icons for prohibited items and required items are shown below:

: Indicates prohibited items (items that may not be performed). For example, when open flames are prohibited,

is shown. (X

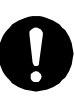

: Indicates required items (items that must be performed). For example, when grounding must be performed,

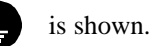

### 1. Attachments

# A CAUTION

- To be used in environments stipulated in the catalogue and in this document. Usage in environments that subject the equipment to high temperatures, high humidity, dirt and dust, corrosive gas, vibrations and shocks may result in electric shocks, the outbreak of fire and malfunctions.
- Ensure that all attachments are made in accordance with the instructions provided in the instruction manual. If the attachment procedures are ill-prepared, it may result in dropped equipment, damage and malfunctions.
- Ensure that cable clippings and other foreign objects do not enter the equipment. Failure to observe this may result in the outbreak of fire, damage and malfunctions.

### 2. Wiring

# A CAUTION

- Ensure that the equipment is connected to a rated power supply.
- Connecting the equipment to non-rated power supplies may result in the outbreak of fire. • Ensure that all wiring procedures are performed by qualified technicians.
- Wrong wiring may result in the outbreak of fire, damage and electric shocks. • Ensure that the coaxial cable is shielded when installing the link module. As only one side of the shielded cable is to be earthed as a basic principle, attach the earth to the RXD (receiving side.)
- Cover coaxial cables for transmitting between CPU link modules with cloth using a different route than that used by other dynamic or signal cables. If it is not possible to establish a different route, use metal pipes when connecting the wiring.

### 3. Maintenance

# **( ) PROHIBITED**

• Never dismantle or remodel the equipment.

Failure to observe this may result in the outbreak of fire, damage and malfunctions.

# A CAUTION

• Ensure that the power supply to the modules and units that are to be disconnected has been switched off.

Failure to observe this may result in electric shocks, malfunctions and damage.

# **CONTENTS**

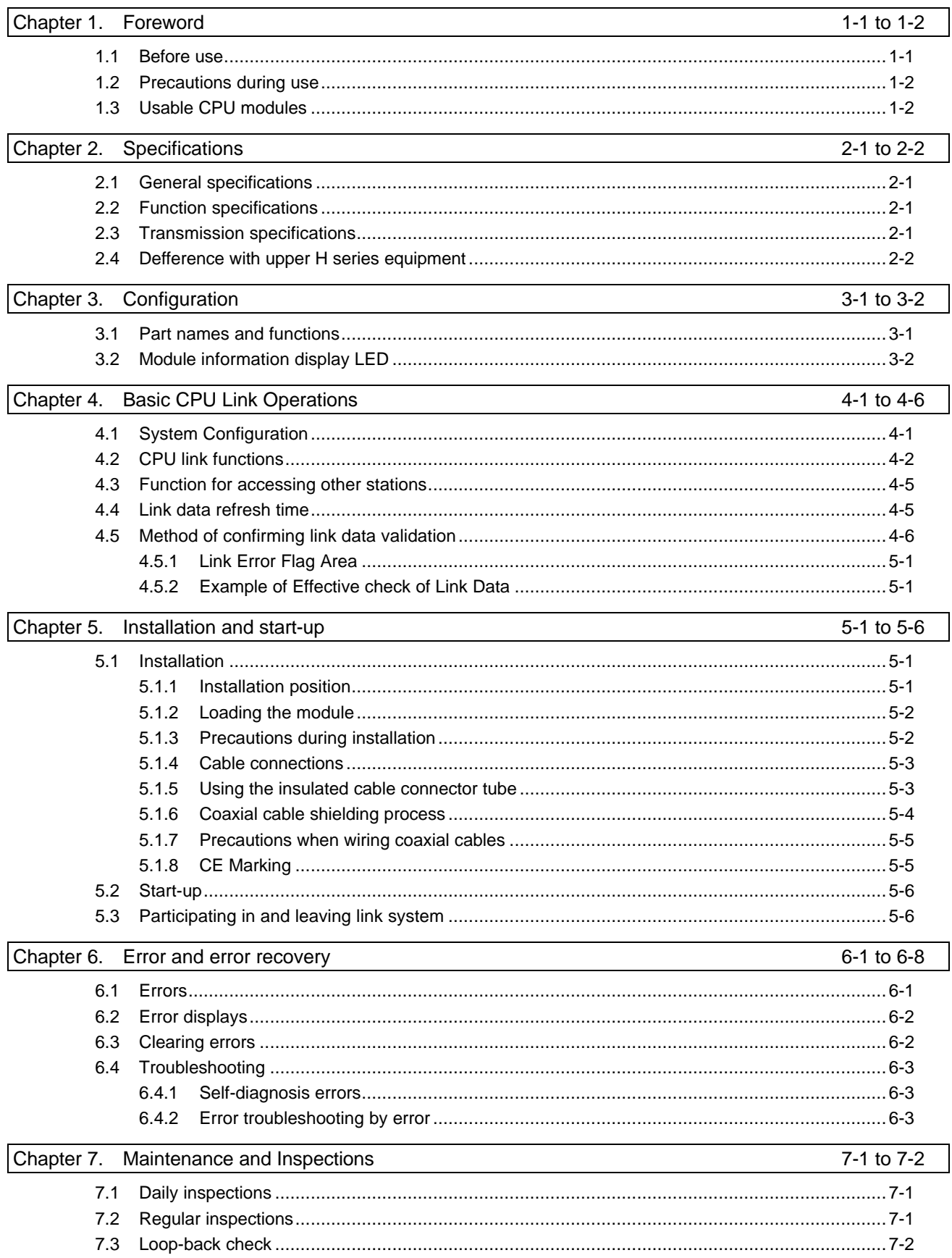

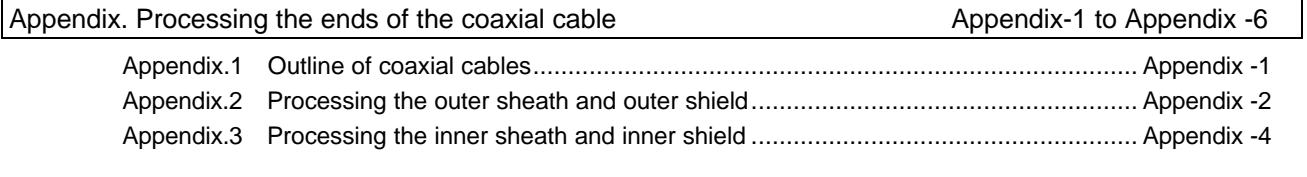

# Chapter 1 Foreword

Thank you for using the Hitachi EH-150 Programmable Controller series (hereinafter known as the PLC.) This manual explains how to use the CPU link module (hereinafter known as the EH-LNK) with the Hitachi EH-150 Programmable Controller. Read this manual thoroughly and use if when performing installation operations, maintenance checks and other procedures. The following documentation related to PLC is also available and should be used together with this manual.

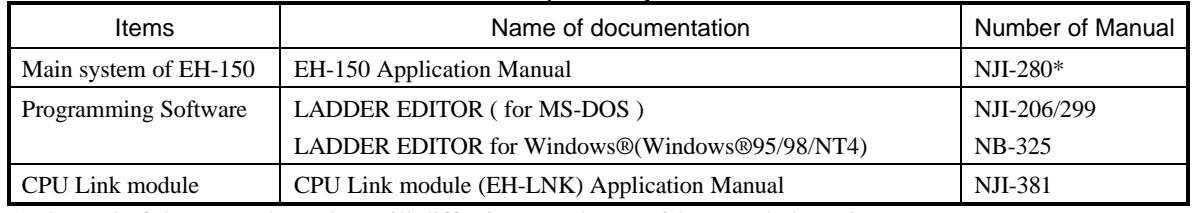

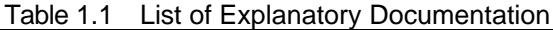

\* The end of the manual number will differ in accordance with upgraded versions, etc. Note that the contents of this manual are subject to amendment without prior notice.

### 1.1 Before use

Great care has been taken in the manufacture of this product, but it is advised that the following points are checked immediately after purchase.

- 1. Is the model the same one that you ordered?
- 2. Has the product been damaged in any way?
- 3. Are any of the accessories listed in table 1.2 missing?

Contact your dealer in the event of any defects being discovered.

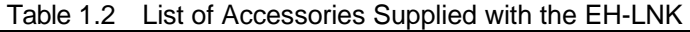

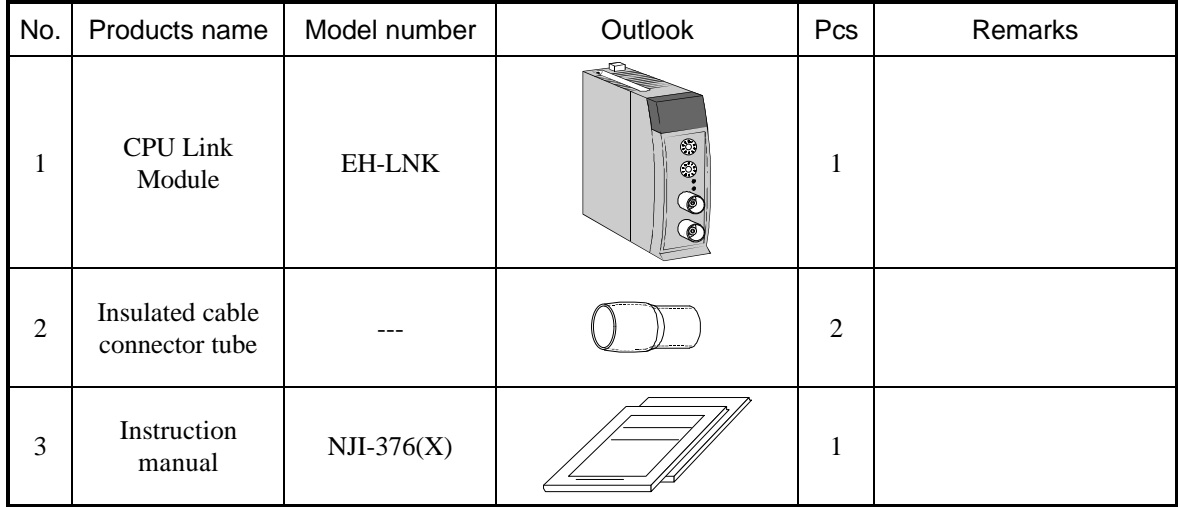

\* Attach the insulated cable connector tube in accordance with the instructions provided in section 5.1.5 (Using the Insulated Cable Connector Tube Supplied.)

### 1.2 Precautions during use

- 1. Link modules can only be installed in slots #0 to #2 on the basic base.
- 2. A maximum of two modules that have been I/O assigned as "CPU Link" can be installed in each CPU.
- 3. Do not plug in and unplug the coaxial cable until the power supply to the base on which the link module has been installed has been switched off.
- 4. Do not attach or detach the link module until the power supply to the base on which the module has been installed has been switched off.
- 5. The rechargeable metal fitting on the coaxial cable's BNC connector is exposed. Although the recharging voltage is too low to give electric shocks when touched, the static electricity contained within the human body may affect the transmission signals and result in malfunctions. For this reason, avoid touching the connector during communications.
- 6. Note that the module will be damaged if the coaxial cable's BNC connector comes into contact with other circuits, such as 100V AC current circuits.
- 7. Note that bringing the coaxial cable's BNC connector into contact with other objects may result in malfunctions.
- 8. Do not plug in or unplug the transmission cable or other cables during communications.

### 1.3 Usable CPU modules

The EH-LNK CPU link module (coaxial cable) can be used in combination with the following types of CPU module. Note that the link data will become unstable and access to other stations with peripheral devices will not be possible if the EH-LNK is mistakenly used in combination with CPU modules other than those listed below.

| CPU Type          | Version                 | Date of manufacture    |  |
|-------------------|-------------------------|------------------------|--|
| EH-CPU104<br>/208 |                         |                        |  |
| EH-CPU308<br>/316 | Not supported           |                        |  |
| EH-CPU104A / 208A |                         |                        |  |
| EH-CPU308A        | Ver. A2.03 or later $*$ | October, 2001 or later |  |
| EH-CPU316A        | Ver. B2.03 or later $*$ | October, 2001 or later |  |
| EH-CPU448         | Ver. C3.22 or later     | October, 2000 or later |  |
|                   | Ver. C4.04 or later     |                        |  |

Table 1.3 CPUs that can be used with the EH-LNK

\*The 1st Version of this CPU is A203 / B203. Therefore EH-LNK is supported by all the versions of this CPU.

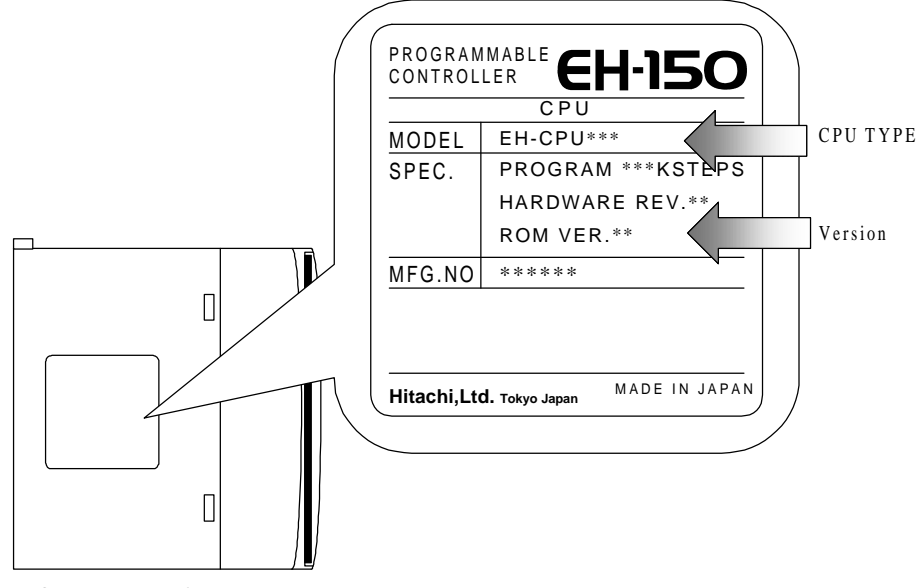

Side view of the CPU module

Figure 1.1 CPU ROM version display

# Chapter 2 Specifications

### 2.1 General specifications

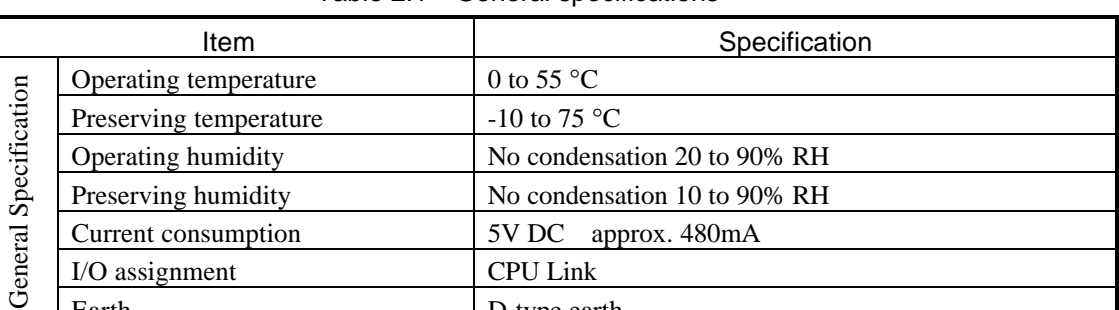

#### Table 2.1 General specifications

# 2.2 Function specifications

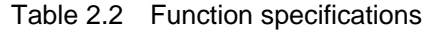

Earth D-type earth

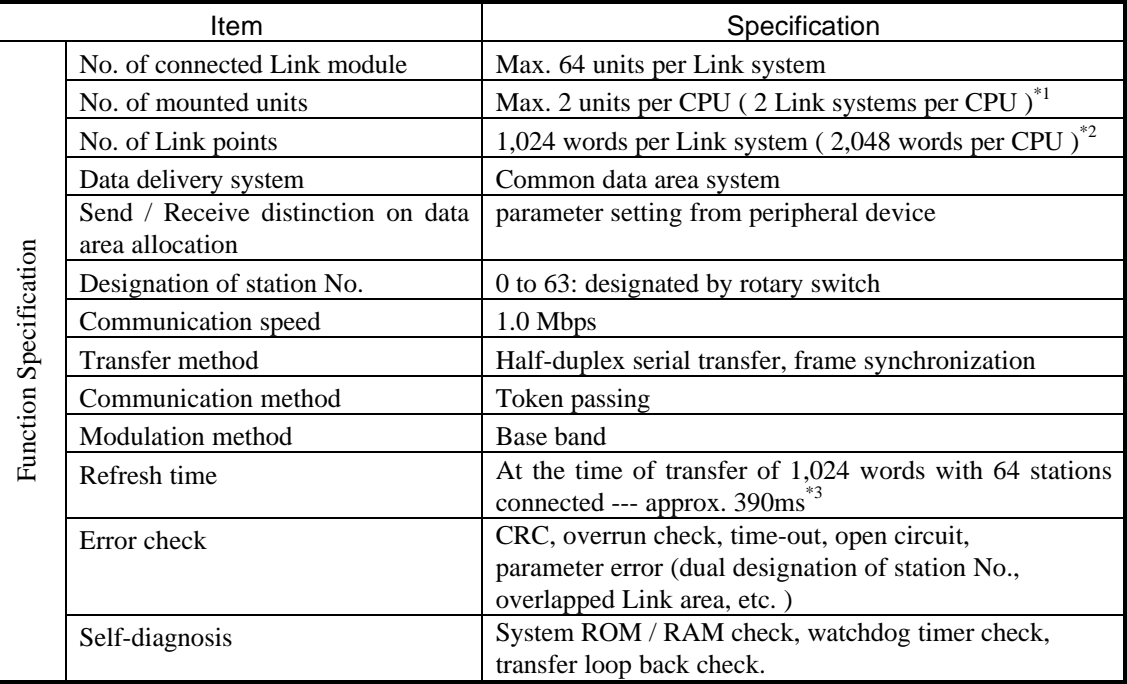

\*1: Link modules can only be installed into slots #0 to #2 on the basic base.

\*2: Storage during power cuts is not possible.

\*3: Apart from when peripheral devices are performing simultaneous access with the use of the link.

### 2.3 Transmission route specifications

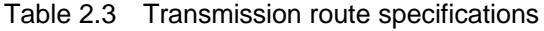

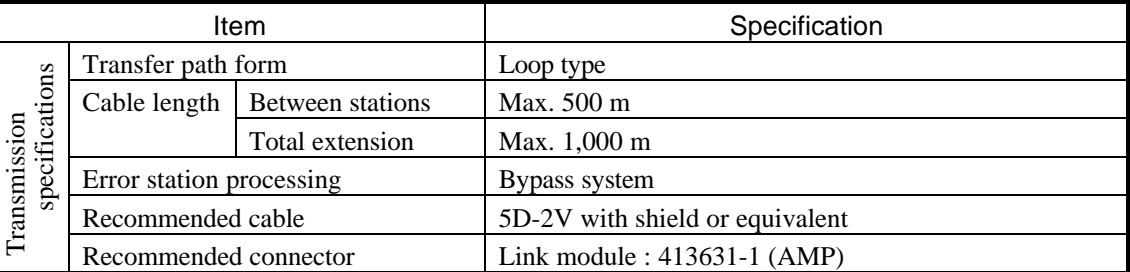

### 2.4 Differences with upper level H series equipment

Table 2.4 shows the differences between the EH-LNK and the LINK-SH CPU link module (single-slot, coaxial cable) and the LINK-H (twin-slot, coaxial cable) for use with large upper level H series equipment, and the LINK-02H CPU link module (coaxial cable) for use with the medium H series.

| Item                       |                                   | EH-LNK                                                                           | LINK-H / LINK-SH                                         | LINK-02H                                              |
|----------------------------|-----------------------------------|----------------------------------------------------------------------------------|----------------------------------------------------------|-------------------------------------------------------|
|                            | Usable CPU module                 | EH-CPU308A,<br>EH-CPU316A,<br>$EH$ -CPU448 <sup><math>*</math><sup>1</sup></sup> | CPU3-40H.<br>CPU2-20H, CPU-20Ha,<br>CPU2-10H,            | CPU22-02HB,<br>CPU22-02HC,<br><b>CPE22-02HC</b>       |
|                            |                                   |                                                                                  | CPU2-07H, CPU-07Ha,<br>CPU2-03H, CPU-03Ha                |                                                       |
| Specifications<br>Hardware | Slot width                        | 1 slot                                                                           | 1 slot (LINK-SH)<br>2 slots (LINK-H)                     | 2 slots<br>bypass<br>(in<br>case<br>module is used)   |
|                            | Bypass relay <sup>*2</sup>        | Exist<br>(No bypass cassette or<br>bypass module)                                | Fitted with a bypass<br>cassette as standard.            | Fitted with a bypass<br>Module as standard            |
|                            | 7 segment display                 | None                                                                             | displays error<br>information                            | None                                                  |
|                            | Module information<br>display LED | RUN, ERR, TXD, RXD                                                               | ERR, SEND, REC                                           | RUN, ERR                                              |
|                            | Error indication<br>select switch | None                                                                             | Select error indication                                  | None                                                  |
|                            | Check mode select<br>switch       | None                                                                             | Selects check mode                                       | None                                                  |
|                            | Mount position                    | Can be installed in slots<br>$#0$ to $#2$ on the basic<br>hase.                  | Can be installed in any<br>slot on the basic base. $*^3$ | Can be installed in<br>any<br>slot on the basic base. |
|                            | Mount units                       | Max. 2 units per $CPU^{*4}$                                                      | Max. 2 units per CPU                                     | Max. 2 units per CPU                                  |

Table 2.4 Differences with upper level H series equipment

\*1: There are cases where support is not yet available depending on the CPU version. Refer to section 1.3 for further details.

\*2: A bypass relay is the device to pass the data from other stations at the time of power supply off.

\*3: LINK-SH cannot be installed into slot #0.

\*4: A maximum of two modules that have been I/O assigned as "CPU Links" can be installed. When modules other that this module (EH-RMP, etc.,) are assigned as "CPU Links" and installed, the number of CPU link modules that can be installed will be reduced in direct relation to the number installed.

# Chapter 3 Configuration

### 3.1 Part names and functions

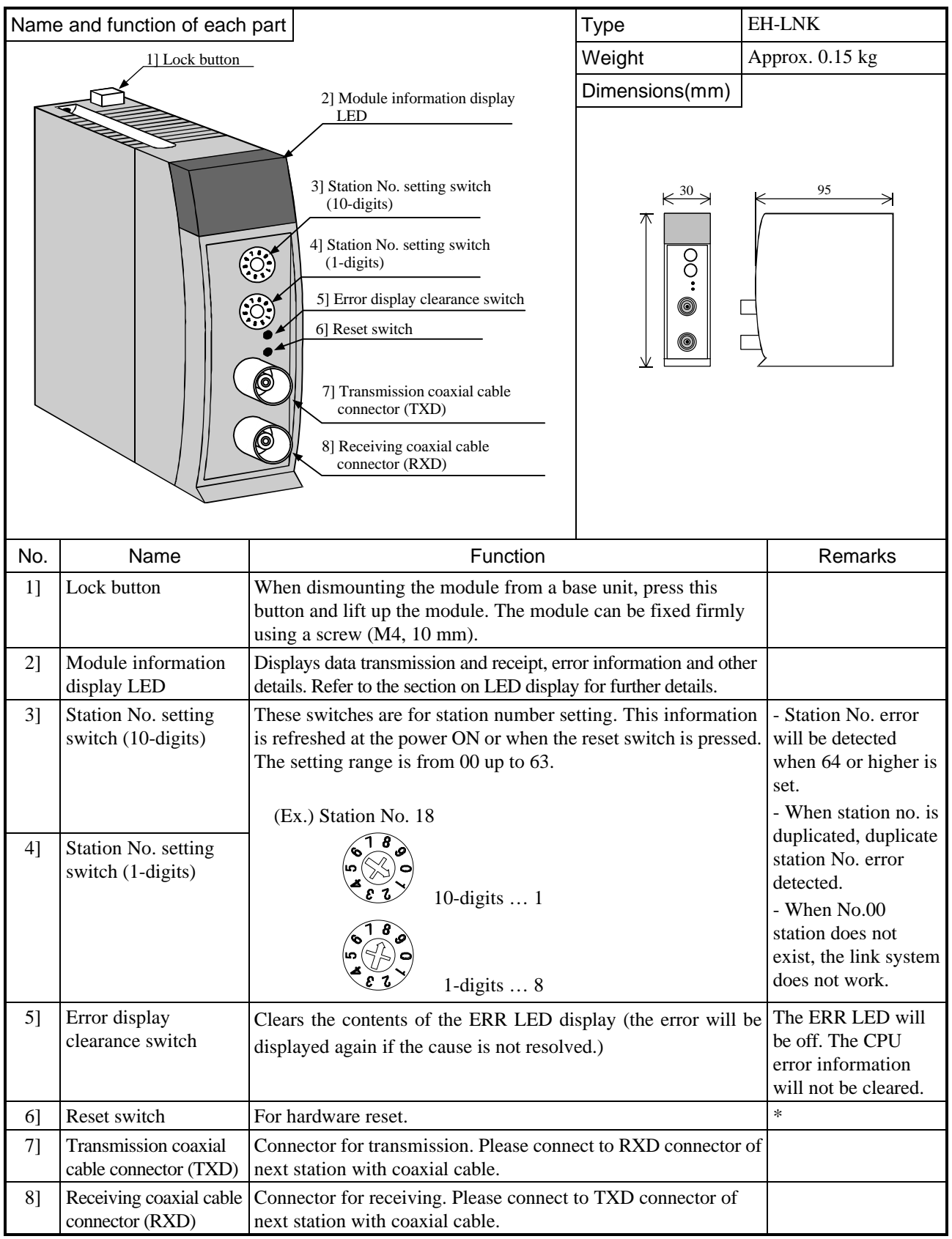

\* The CPU module will detect a "Link Module Error (error code: 59H)" when the reset switch is pressed. Resolve the CPU module error after the link module resumes normal operations when the reset switch has been pressed.

# 3.2 Module information display LED

Descriptions of the module information display for all LEDs are provided in table 3.1.

| Outlook                                                  | Name       | Color | Contents                                                         |  |
|----------------------------------------------------------|------------|-------|------------------------------------------------------------------|--|
|                                                          | TXD        | Green | Blinking when data is being transmitted.                         |  |
| EH-LNK<br>CPU<br><b>LINK</b><br><b>RUN</b><br><b>TXD</b> | <b>RXD</b> | Green | Blinking when data is being received.                            |  |
|                                                          | <b>RUN</b> | Green | Lighting when the link module is operating normally.             |  |
| <b>ERR</b><br><b>RXD</b>                                 | <b>ERR</b> | Red   | Normal operations:<br>Off                                        |  |
|                                                          |            |       | "data link possible" error:<br>Blinks (1s cycle)                 |  |
|                                                          |            |       | "data link not possible" error: Blinks (0.5s cycle) or lighting* |  |

Table 3.1 Module Status display LED

\* Refer to section 6.2 (Error Displays) for further details on displays.

# Chapter 4 Basic CPU Link Operations

### 4.1 System Configuration

An example of a CPU link module configuration is shown is figure 4.1.

It is possible to connect up the EH-LNK together with upper level H series CPU link modules (LINK-H, LINK-SH, LINK-02H, etc.) As indicated in figure 4.1, it is possible to use both upper level H series CPU link modules and CPU modules in a link system loop.

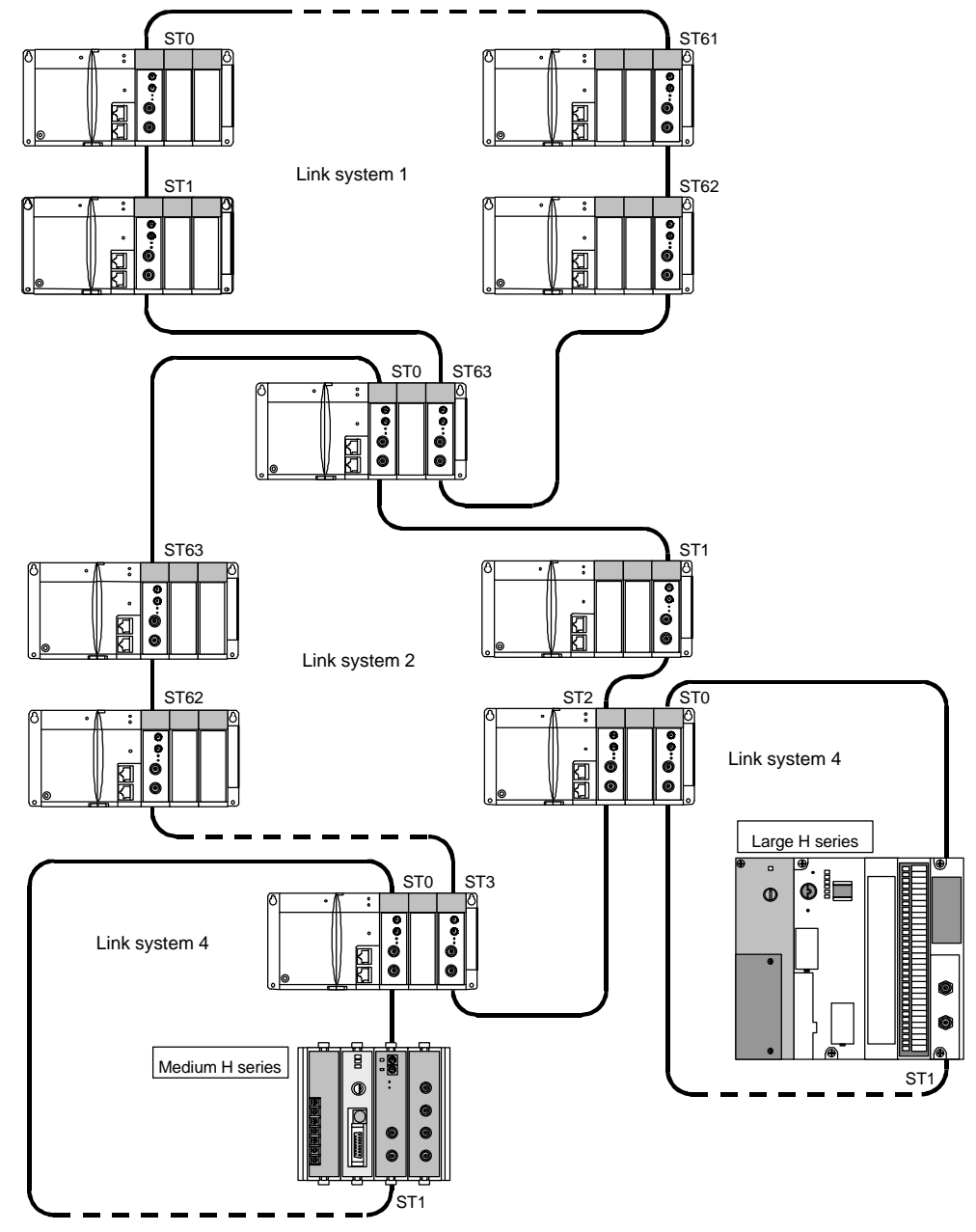

Figure 4.1 Example of a CPU Link System Configuration

A maximum of two link modules can be installed into any of the slots between #0 and #2 on a single basic base unit (although link modules cannot be installed onto additional bases.) It is also possible to connect a maximum of 64 units onto one link system. (At least one unit must be assigned as station No.0 (master station) on a link system.)

The length of the transmission route can be up to 500m between stations, and have a total length of 1,000m for the link system

Caution

No.00 station(master station) must exist in link system. When No.00 station is not exist, and link operation and RUN LED turns off or ERR LED is flickering every 0.5s. When No.0 station is not exist, own station error information(WRF0E0, WRF140) remains H0000.(The information which No. station is not exist is not stored to own station error information.)

### 4.2 CPU link functions

A transmission area and a receiving area are assigned to the CPU's link area, and all link operations are performed via these areas. The link areas can be assigned arbitrarily in units of 16 points (1 word) for each CPU.

The link modules that perform the link operations are set between station No.s 0 to 63 with the rotary switch. As shown in figure 4.2, the link operations between stations establish the areas assigned in each station as the transmission area to other stations, and the other areas as the receiving areas from other stations.

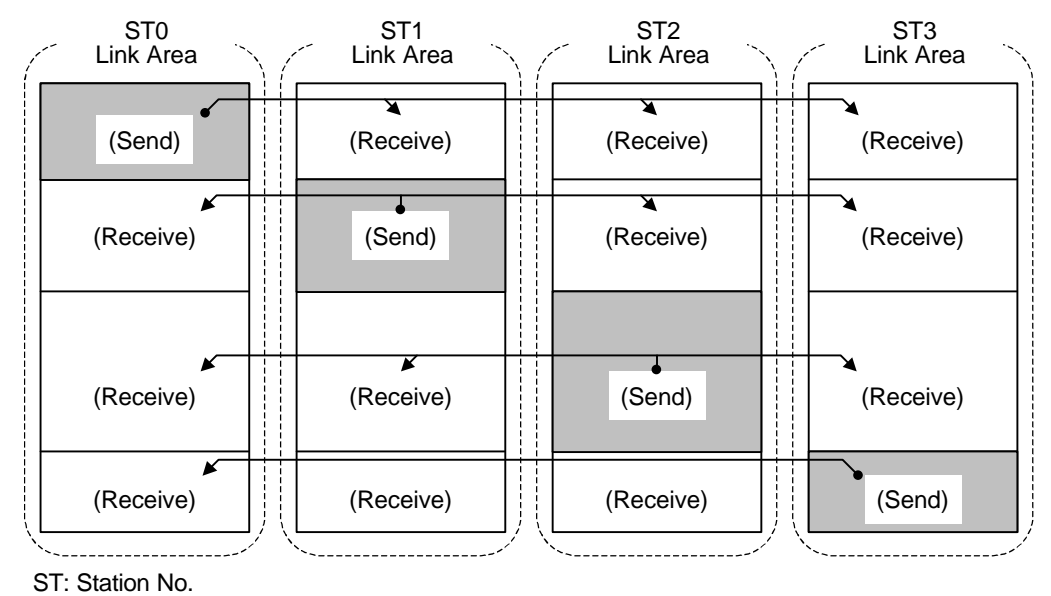

Figure 4.2 Concept behind link areas

#### **(1) Link area assignment**

A shown in figure 4.2, the CPU link areas are equipped to handle 1,024 words for each CPU link module. As a maximum of two CPU link modules can be installed for each CPU, this means that a single CPU possesses a link area for 2,048 words.

The link areas are assigned with the use of peripheral devices (LADDER EDITOR for Windows/Portable diagram programmer/Command language programmer, etc.) Refer to the manual for each relevant peripheral device for further details on usage methods.

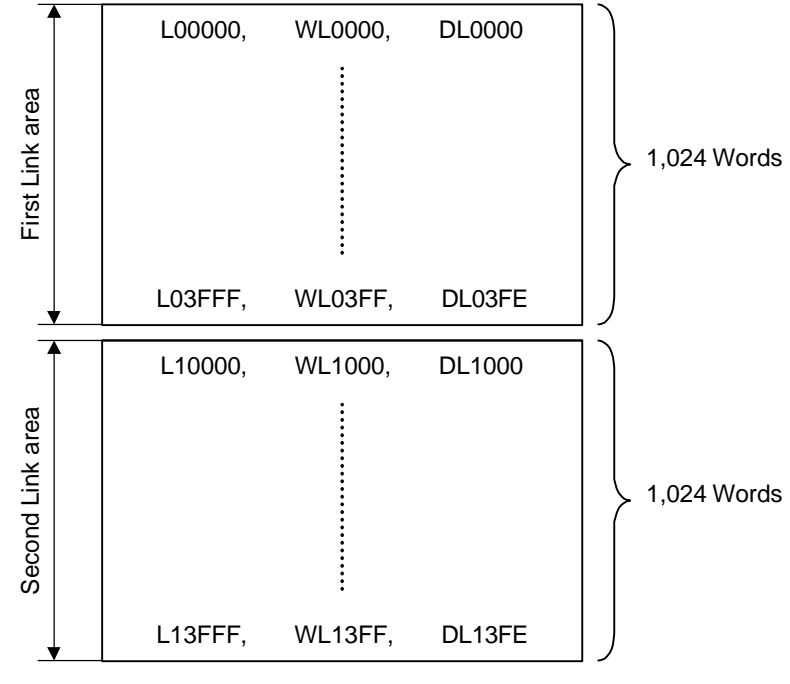

Figure 4.3 CPU module link areas

#### **(2) Link area identification**

When two CPU link modules have been installed, the first and second link areas are identified in accordance with their installation position. The slots are counted in 0, 1, 2 sequence from the right-hand side of the CPU, and the CPU link module with the smallest number is assigned as the first unit, with the other unit assigned as the second CPU link module. The first CPU link occupies the first link area, and the second CPU link occupies the second link area. When only one unit has been installed, it is assigned to the first CPU link area. Note: Link modules can only be installed into slots #0, #1 and #2.

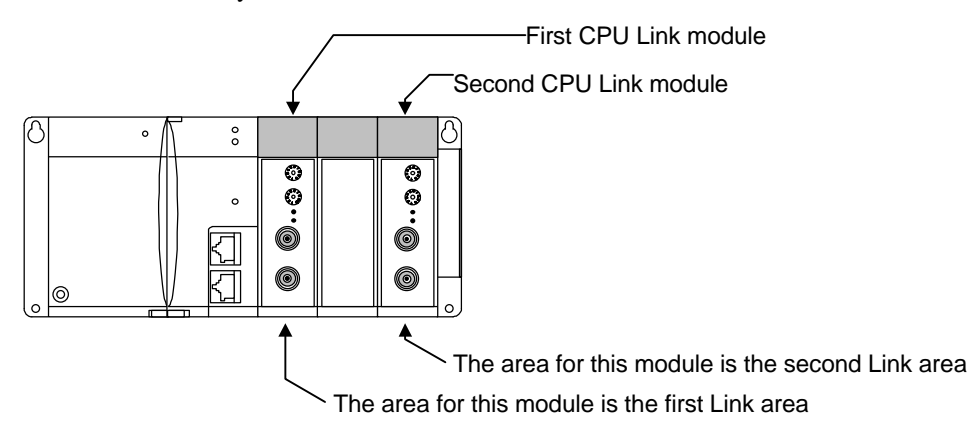

#### Figure 4.4 Link area identification

An example of a CPU link system configuration is shown in figure 4.5. In the system configuration shown in figure 4.5, the CPU (A) CPU link module (ST1) is located in the first CPU link position, and link data assignment with CPU (A) is carried out within the first CPU link area. In addition to this, link data assignment for the CPU (B) link module (ST2) is also carried out in the first link area when viewed from CPU (A).

As the CPU (B) CPU link module (ST2) is also in the second CPU link position, link data assignment with the CPU (B) is carried out in the second link area. Also, link data assignment for the CPU (A) link module (ST1) is carried out in the second link area when viewed from CPU (B).

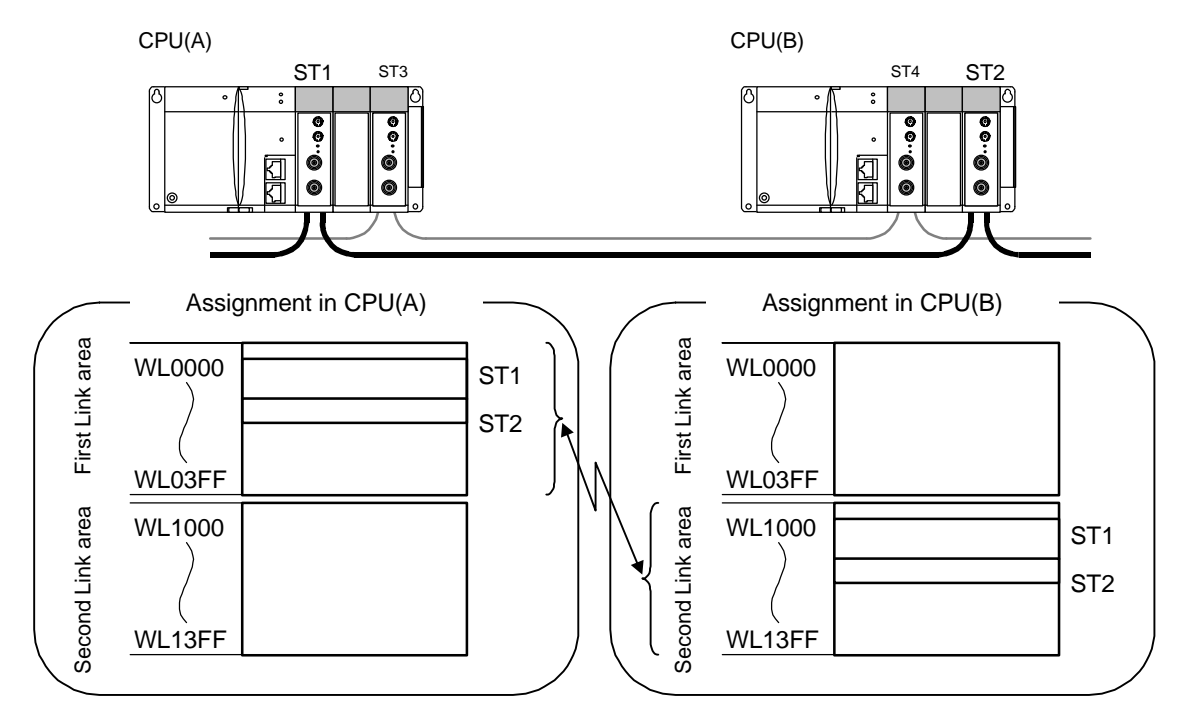

Figure 4.5 Example of link data assignment

#### **(3) Precautions related to assignment duplication**

Link areas assigned in local stations will become the areas for transmitting to other stations, and the remaining area will become the area for receiving from other stations, in accordance with link area assignment. Owing to this, it is not possible to duplicate assigned areas on the same link system. A link area duplication error will be trigger is duplication does occur.

The same applies to link systems in which the first link and second link area are mixed. In this event, ensure that the first digit of the L, WL and DL numbers are not duplicated.

A duplication error will be triggered if the link areas are duplicated owing to a link started up after link operations are in progress, and link operations for the station in which the duplicated link area has been assigned will be terminated. The link operation status flag will be set at OFF in this case, but the link participation flag will not be set at OFF. Also, the link area data existing immediately prior to the error will be saved.

#### **(4) Link area data**

Data is read into the local station area in accordance with user programs during normal operations. This data can be amended if necessary and transmitted to other stations at refresh time intervals.

On the other hand, the contents of other station areas will be updated by the data transmitted from other stations at refresh time intervals. The details of the data transmitted from other stations are notified to the user when the contents are read with the user program.

Note: that it is not possible to set the link area for power cut storage.

#### **(5) Precautions related to link area data**

1) When the power supply to the local station is switched on

All data in the link area will be cleared by the system when the power supply is switched on. In addition to this, the execution timing of the user program started with the CPU's RUN command and the CPU's link module will participate in the link, and the data first transmitted from the local station to other stations at the start of operations will differ in accordance with the timing for transmitting from the local station to other stations and the time difference involved. The program should therefore be created while monitoring the special internal output link's operation status flag and the CPU status flag.

#### 2) When the local station's CPU is RUN

The transmission area's data will commence from the value first updated. As the receiving area's data updates the data transmitted from other stations when the CPU is stopped during link operations in other stations, the data will commence from the value received from other stations when the RUN command is started.

Note: It is possible to clear the link area when the system is switched between RUN and STOP with the CPU module's special internal output (WRF07E) setting. The data in the transmission area when this setting is performed will commence from 0. (Refer to the CPU Module Application Manual for further details on the WRF07E setting.)

#### 3) When the local CPU is stopped

The transmission area will save the value most recently updated with the user program. In addition to this, the link area in other stations will continue to update the data transmitted from other stations when the link module is performing link operations. However, the area in other stations will save the data most recently received if the link module stops link operations.

Note: It is possible to clear the link area when the system is switched between RUN and STOP with the CPU module's special WRF07E internal output setting. The data in the transmission area when this setting is performed will save 0. (Refer to the CPU Module Application Manual for further details on the WRF07E setting.)

4) When the power supply to the other stations is set at OFF, and when link operations are halted in other stations

The receiving area in the local station will save the data most recently transmitted from the other stations without amendment.

### 4.3 Function for accessing other stations

It is possible to read, white and control the operations of monitor programs for other stations from peripheral devices connected to the CPU via the CPU link module.

An example of this is shown in figure 4.6. This enables a peripheral device connected to the EH-150 communication port to operate and monitor a different CPU's program connected to the same link system.

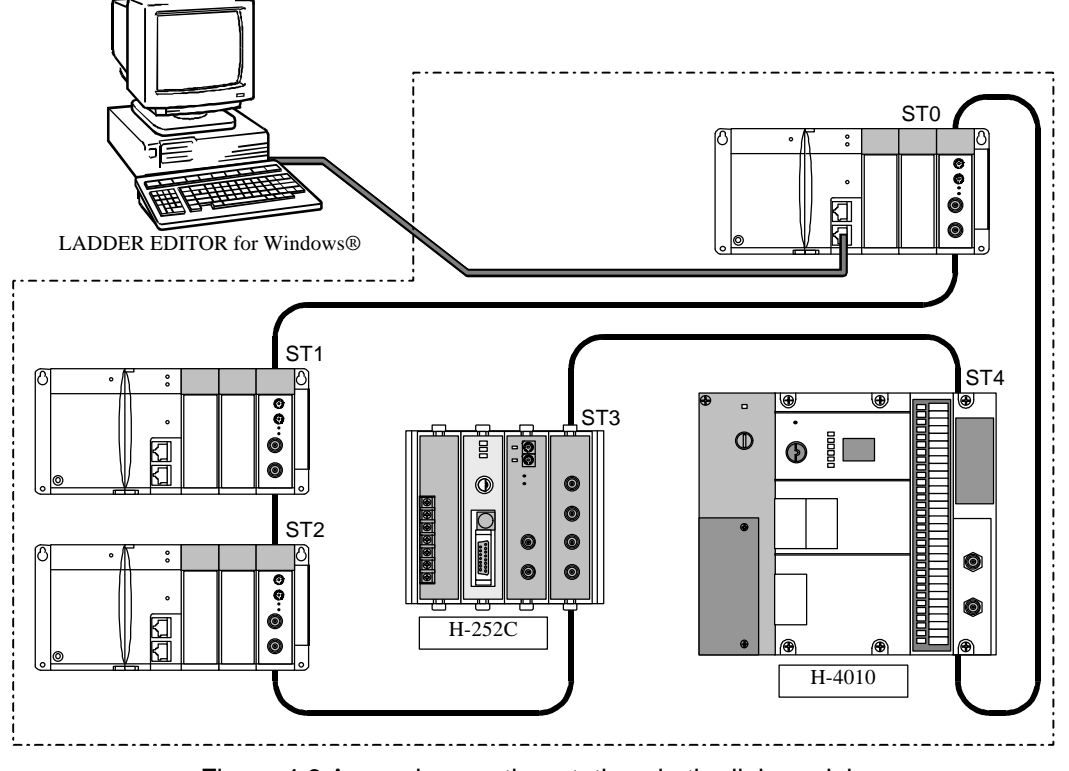

Figure 4.6 Accessing another station via the link module

However, peripheral devices can only access CPUs that are on the same link system (the same loop.) Note: There are cases where another station's CPU cannot be accessed if an error occurs in the link module of the station connected to the peripheral device.

### 4.4 Link data refresh time

The amount of time required for the EH-150 link module to update link data is calculated in the following manner. However, this is only a rough estimate and does not necessarily apply when transmission errors and other errors are triggered. As the refresh time is extended in these cases, close consideration must be applied when designing the system.

Link data refresh time  $=$ 

Transmission CPU scan time + receiving CPU scan time  $+A + Bx$  all station's assigned word count + C x slave station count  $+ 20$  (ms)  $*$ 

\* Slave station confirmation time (fixed): The slave station confirmation time is only added to the calculation if the number of participating units is less that 64.

| Sign | Meaning                             | Time (ms) |
|------|-------------------------------------|-----------|
|      | Master station processing time      |           |
|      | Processing time / word              | 0.04      |
|      | Slave station fixed processing time |           |

The A to C values in the above equation are as follows:

(Calculation example)

When ten links exists and each link area is assigned 50 words (scan time for each CPU 20ms, link transmission speed 1Mbps)

Link data refresh time =  $20 + 20 + 25 + (0.04 \times 50 \times 10) + (3.7 \times 9) + 20 = 138$ ms

### 4.5 Method of confirming link data validation

### 4.5.1 Link Error Flag Area

When reading area data assigned to other stations, it is necessary to confirm that each station's link module is operating normally and that the CPU is running correctly at the very least. The method for doing this is by monitoring the link operation station flags (WRF05E to WRF08E and WRF145 to WFR148) and the CPU status flags (WRF0E9 to WRF0F8 and WRF149 to WFR158) and confirming all are set at ON (normal operations) before reading the assigned area data.

Further details on the link error flag areas are provided below.

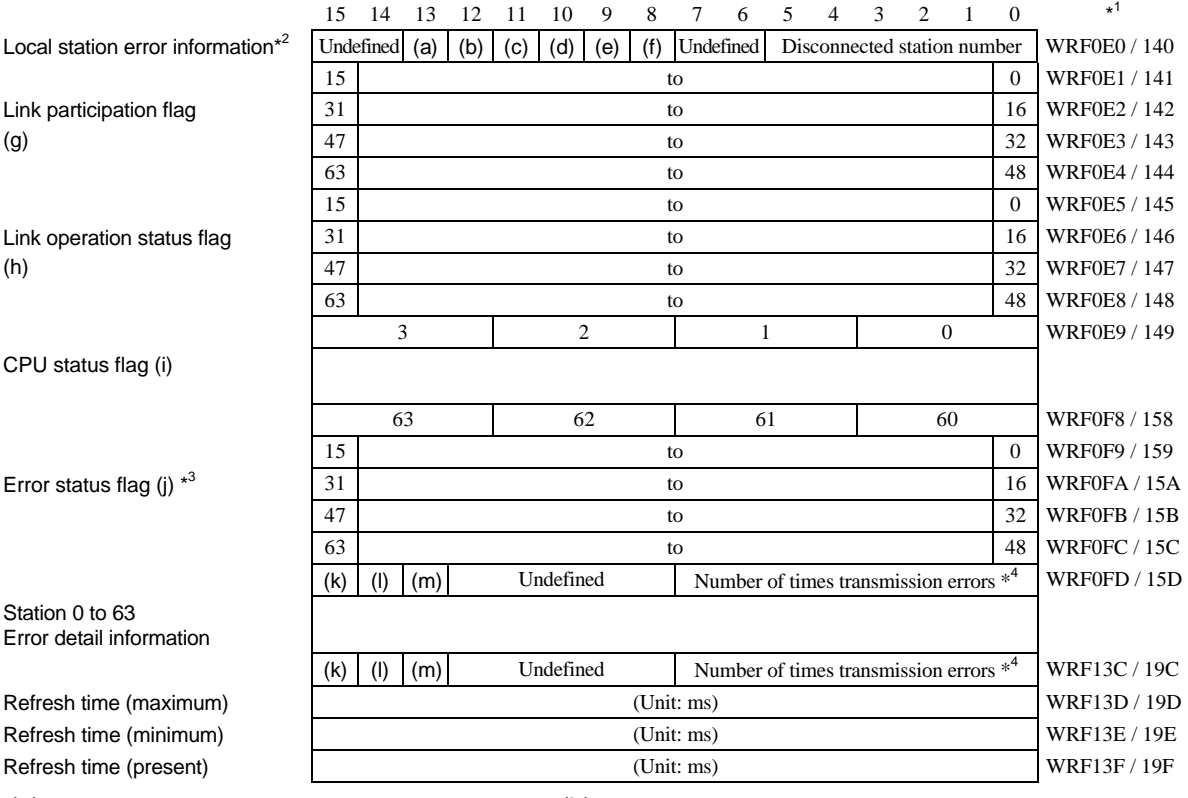

(a): System bus error (1-error, 0-no error) (b): Undefined

(c): Area error (1-error, 0-no error) (d): Duplicate area error (1-error, 0-no error)

(e): Station number error (1-error, 0-no error) (f): Transmission path disconnected (1-error, 0-no error)

- (g): Number indicates the station number (1-participation, 0-non-participation)
- (h): Number indicates the station number (1-operating, 0-stopped)
- (i): Number indicates the station number (of the 4 bits, 1] 1-CPU error, 0-normal 2] Undefined 3] 1-HALT status, 0-other than HALT status 4] 1-running, 0-stopped)  $1$  | 2] | 3] | 4]
- (j): Number indicates the station number (1-error, 0-no error)
- (k): Time out error (1-error, 0-no error)
- (l): Frame error (1-error, 0-no error)
- (m): Abnormal between CPU and link (1-abnormal, 0-normal)
- \*1: The error information for link area #1 is stored in WRF0E0 to WRF13F, and the error information for link area #2 is stored in WRF140 to 19F.
- \*2: These are cleared when the special internal output error clearance bit (R7EC) is set at ON, but the error information is not erased even when cleared with R7EC if the cause of the error is not resolved in the link module. In this event, resolve the cause of the error in the link module, press the reset switch on the module's main unit, and then clear the information with R7EC.
- \*3: "1" is set in the error status flag's and error properties' (k), (l) and (m) when an error is triggered. "1" is set in (k), (l) and (m) when an error occurs during communication with another station's CPU with the use of a peripheral device.
- \*4: The [Transmission Error Count] is the total amount of (k) or (1) error occurrences.

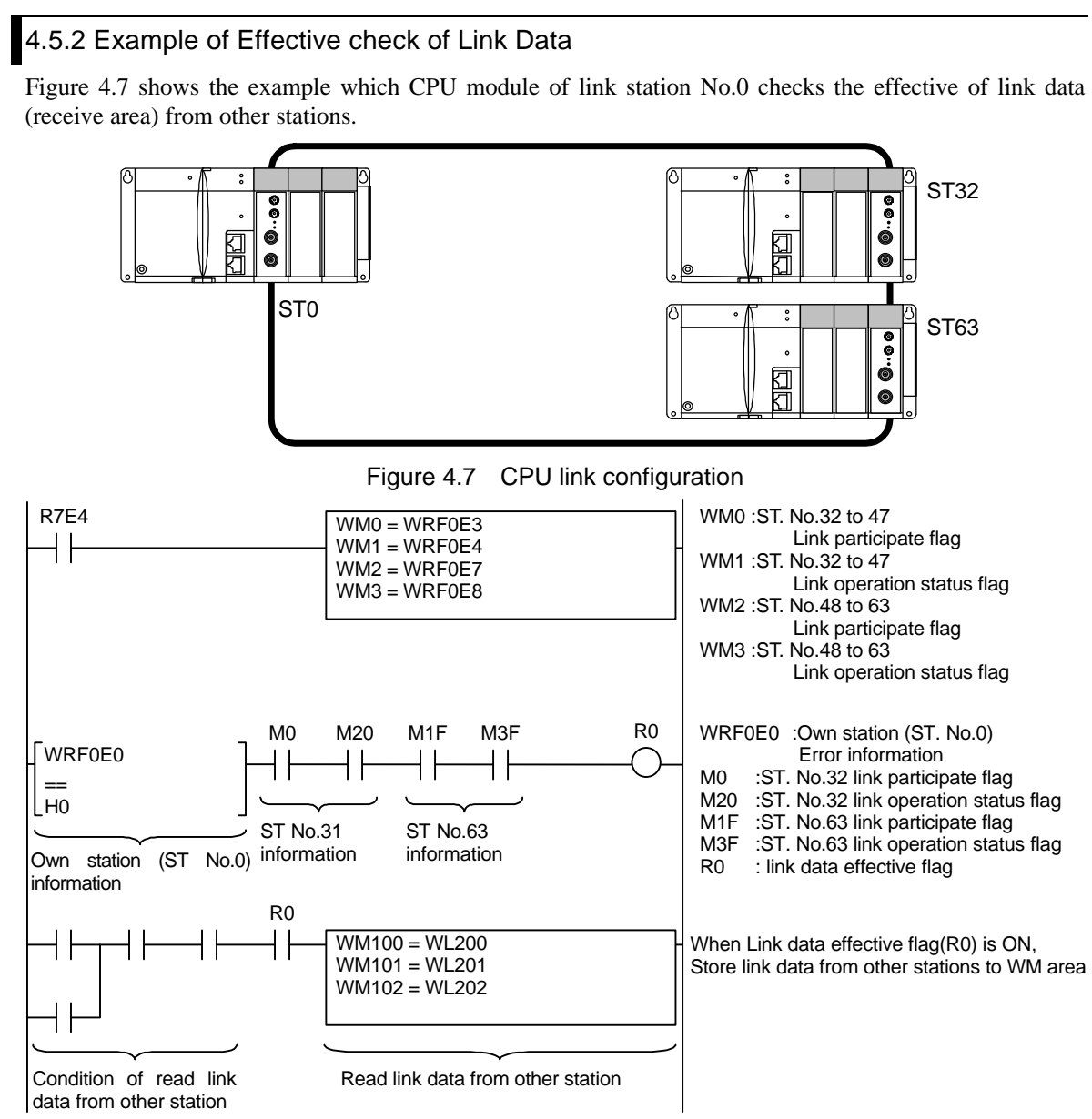

Figure 4.8 Program example of Link data effective check

#### < Program explanation>

- Read always the participate flag and link operation status of the link modules flag to WM0 to WM3.
- Extract information of stations used No. and construct AND circuits with own station error information.
- When ST No.0, 32, 63 are under normal operation, link effective flag(R0) turns ON.
- You can read link data from other station when link system is under operation by connecting the link data effective flag as AND circuit.

#### (Caution)

- This is one of example. You do not need your program as the same.
- When a link station power off and link module is in by-pass mode, you do not read link data at the circuit including link data effective flag, The link data(WL, L) is renewed(the data from the link station which by-pass mode is kept the data when it moved by-pass mode), but it is not stored to WM area
- When a transmission route cut-off error occurs, the station No. which is cut is stored in own station error information(WRF0E0, WRF140). Even the error is disappeared, the information of the station No. is remained. To clear the error information of a transmission route cut-off error, eliminate the reason of error and push a reset switch of link module, then set R7EC ON.
- Link participate flag will turn ON when cable is not connected, or when a error occur at CPU link module(Duplicated Station No. etc.)
- Link operation status flag will turn ON when send area is not assignment at own station, or when send area is duplicated.

# Chapter 5 Installation and start-up

### 5.1 Installation

### 5.1.1 Installation position

The available slot for EH-LNK is slot 0, 1 or 2 of basic base at maximum 2 times.

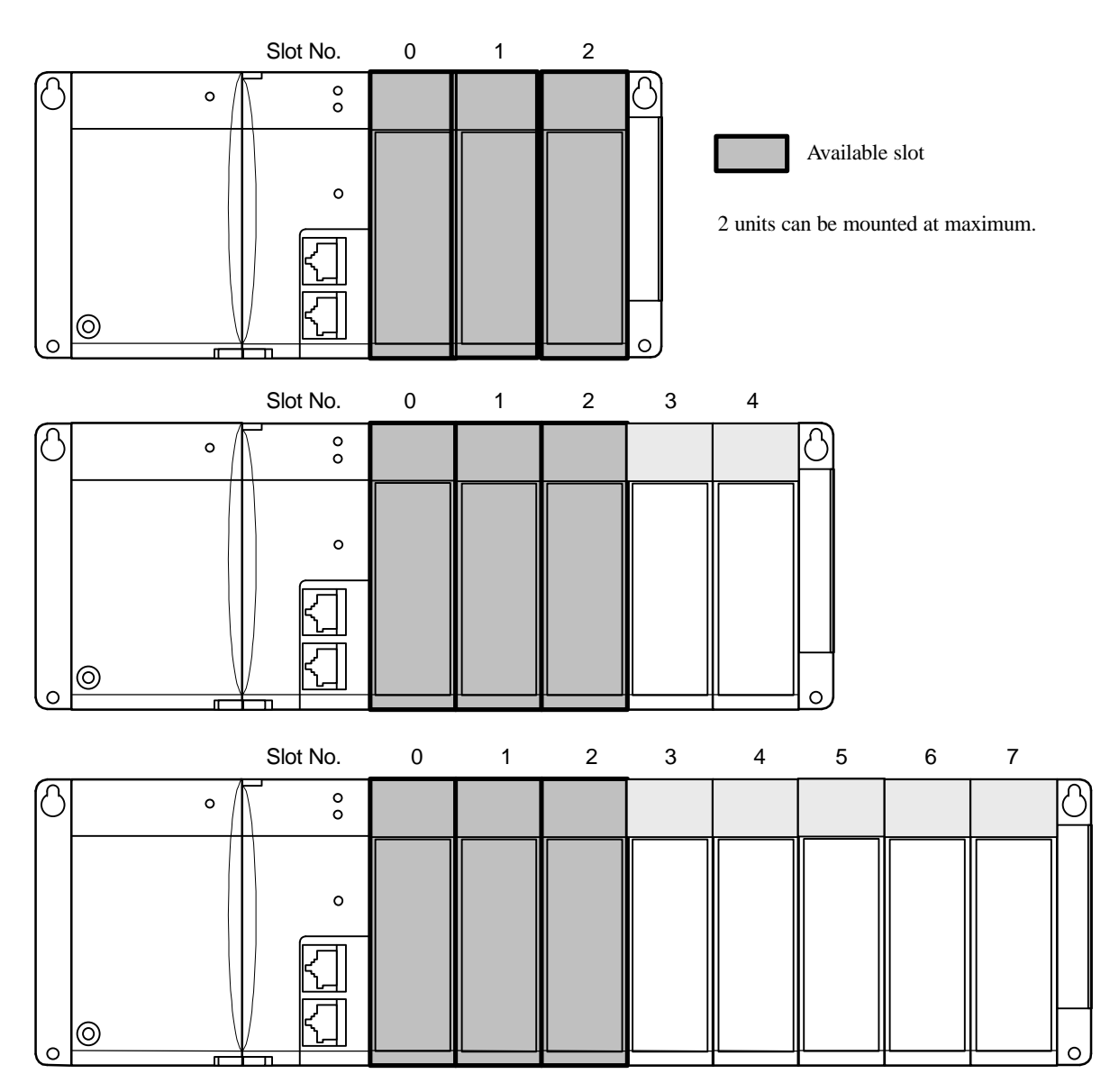

Figure 5.1 Example of a CPU link system configuration

Note : The actual limitation is 2 times of "CPU link" assignment module for the slot 0 to 2 at maximum. Therefore if other link assignment modules, such as EH-RMP (Profibus DP master), is mounted together, only one more EH-LNK can be used.

### 5.1.2 Loading the Module (1) Installing 2] 1] 1] Hook the claw at the lower section of the module to the hole in the base. 2] Press in the upper side of the module until it clicks. Note 1: After loading the module, check to make sure it does not come out. Note 2: Load the power module at the leftmost side of the base unit. Note 3: Load the CPU module and I/O controller to the left of the power module. (2) Removing 2] <sup>1</sup>] 1] Push in the lock button. 2] With the lock button pushed in, pull the top of the module toward the front. 3] Raise it toward the top and pull it out. Note: For the power module, pull it out while pushing down the two lock buttons.

### 5.1.3 Precautions during installation

As shown in figure 5.2, when coaxial cables are connected to the link module, they will protrude by approximately 75mm from the link module' front panel. Take care to ensure that the door or other areas do not come into contact with the cable when designing the control panel. Also, ensure that the weight of the cable is not applied directly to the connector during connection.

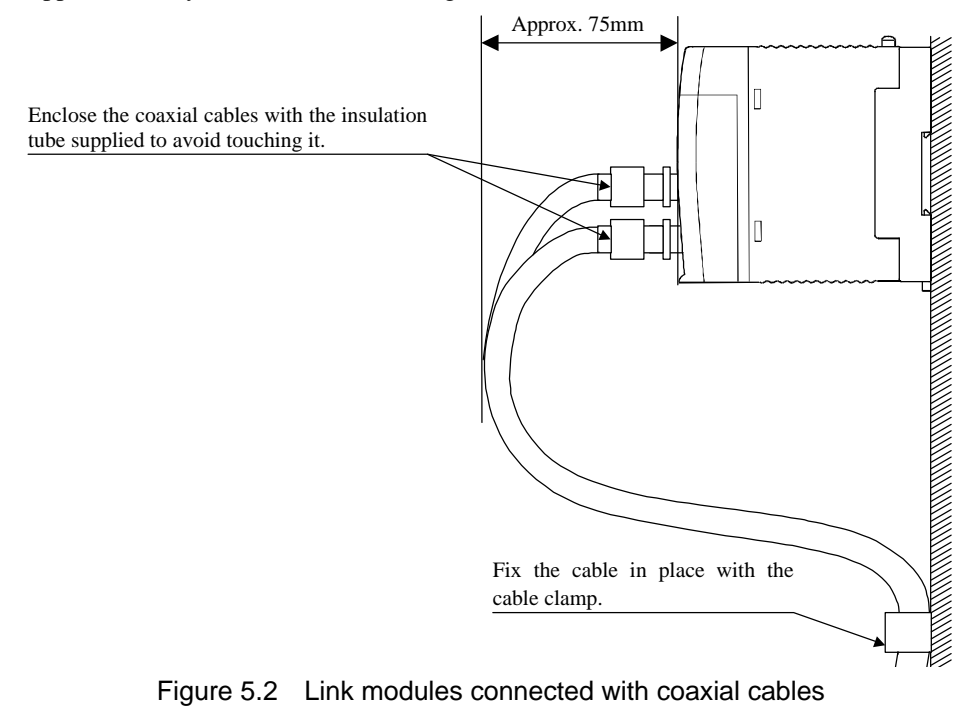

### 5.1.4 Cable connections

The coaxial cable connections between CPUs are shown in figure 5.3.

As shown in figure 5.3, the TXD is connected to the opposing RXD to ensure that only one cable is sued for the entire link system. The maximum length of the coaxial cable between stations is 500m. The overall length of the cable (the total length of the cable between each station) is 1,000m

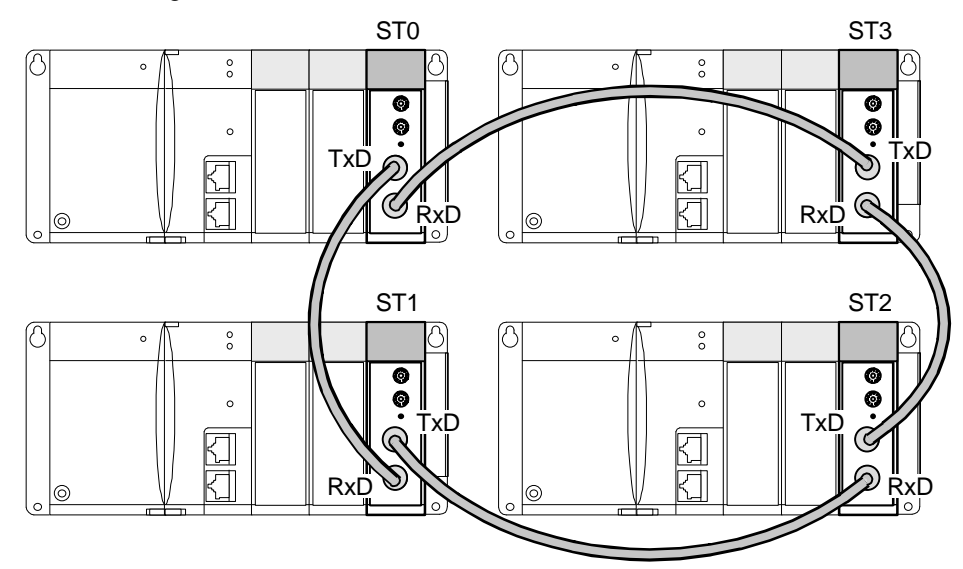

Figure 5.3 Coaxial cable connection diagram

### 5.1.5 Using the insulated cable connector tube

Ensure that the insulated cable connector tube supplied covers the entire BNC connector.

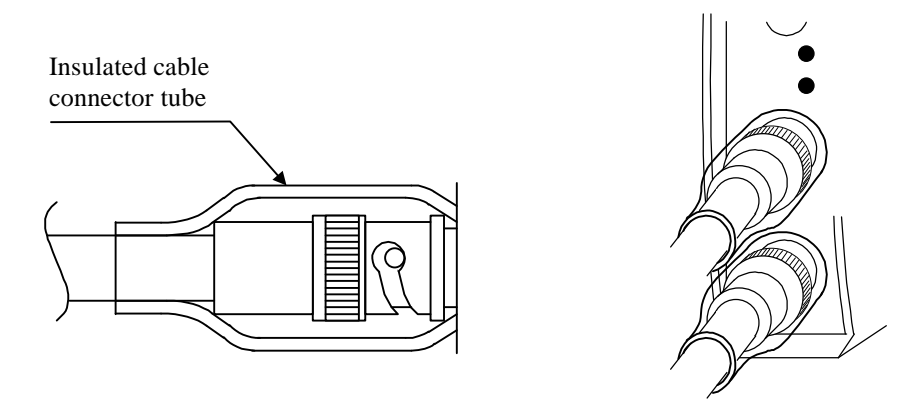

Figure 5.4 External view of the insulation tube covering the coaxial connector

Note: If the BNC connector in use is not the recommended model and has a larger diameter preventing it from being inserted into the insulation tube, cut the tube as shown below.

Secure the insulation tube in place from the top with insulation tape to prevent it from falling of.

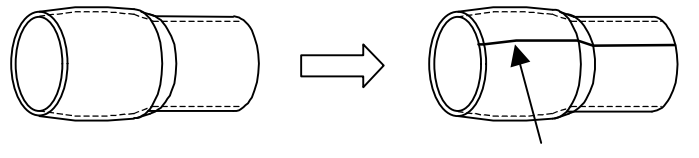

Cut in a straight line.

### 5.1.6 Coaxial cable shielding process

Figure 5.5 shows the shielding line of a shielded coaxial cable when two EH-LNK units are installed on the basic base (EH-BS3.) The shielding line is only earthed on the RXD (receiving) side as a basic principle. However, this depends on the noise environment prevalent with the user, so the cable on the TXD (transmission) side may also be used without cutting off the shielding line. Insulate the ends of non-shielded lines with the use of insulation tape

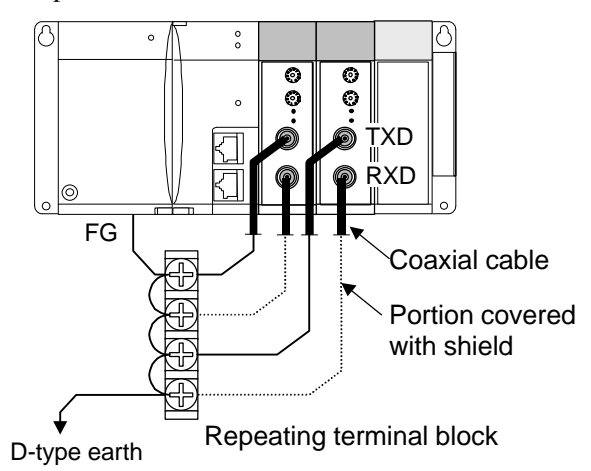

Figure 5.5 Example of shielding lines

Strip off approximately 1m of the shielding from the module (refer to Figure.5.6) Also, ensure that the stripped area is located well away from power lines and other types of cable.

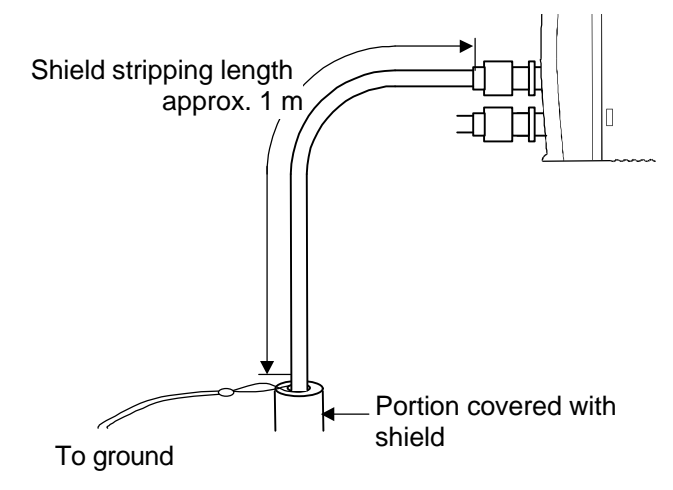

Figure 5.6 Stripped transmission cables

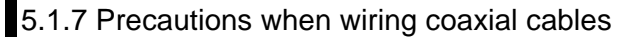

Observe the following precautions when wiring coaxial cables for transmission purposes between CPU link modules to avoid the effects of noise and to increase reliability.

(1) Use a different route to power lines and signal cables when wiring coaxial cables for transmitting between CPU link modules.

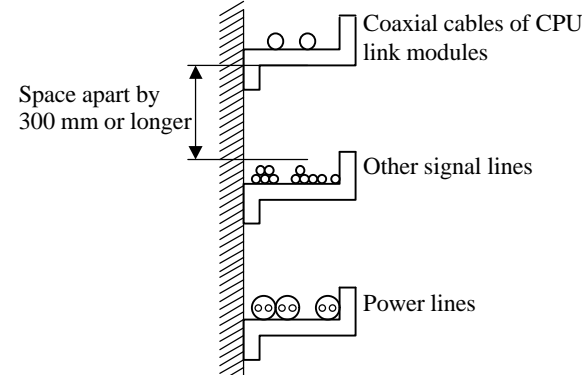

Figure 5.7 Separating lines with conduits and ducts

(2) If cable layouts using different routes as explained in item #1 are not possible, then use metal pipes, as shown in the diagram.

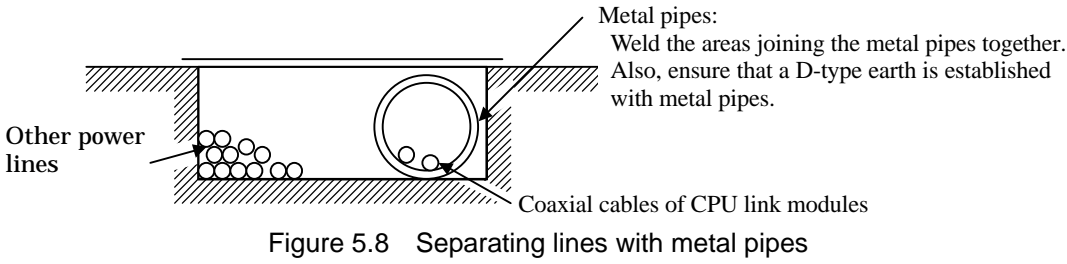

### 5.1.8 CE Marking

Carry out the below installation for CE marking EMC directive according to Figure5.9.

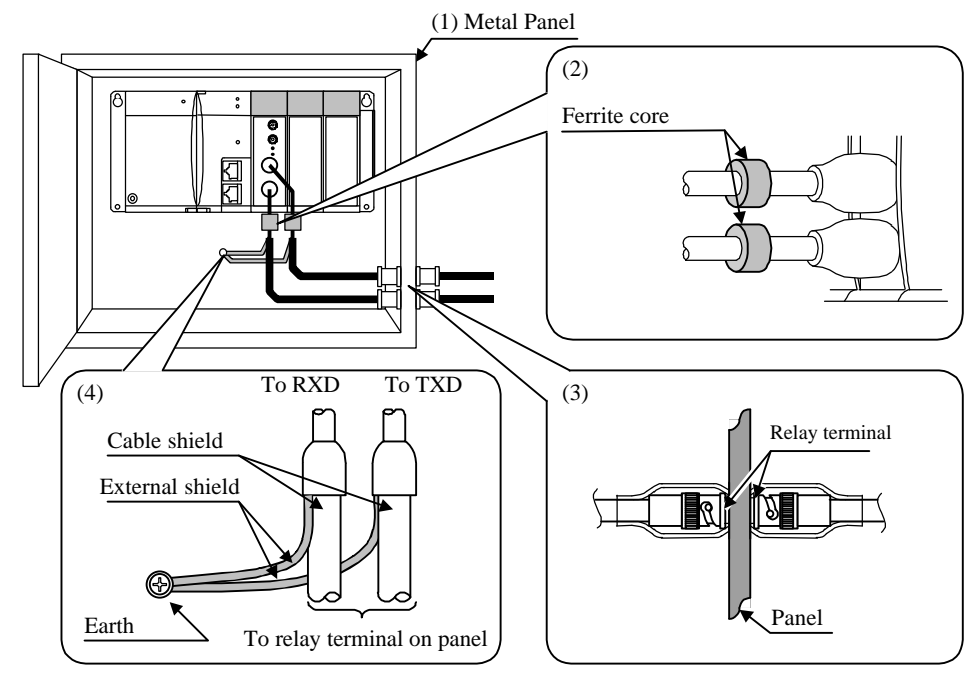

#### Figure 5.9 CE marking EMC directive

- (1) Install PLC into the metal panel or plate.
- (2) Attach a ferrite core(dimensions:19.0×19.0×30.0mm) on coaxial cable near EH-LNK.
- (3) Isolate the panel and relay terminal.
- (4) Connect shield of cable to the earth as short at possible.
- (5) Route the coaxial cables as close as possible to grounded surfaces such as cabinet elements, metal bars and cabinets panels.

### 5.2 Start-up

The procedure for starting up a link system is explained below.

1. Although there are no restrictions on the order in which the power supply to each station must be switched on when starting up a link system, link operations will not commence until the power has been switched on to station No.0 (the master station.) Create the program used for controlling and computing the link data after the master station's participation flag has been set at ON.

2. In order to check for duplications in the setup station No.s when starting up a link system for the first time, switch on the power supply to all stations other than No.0 first of all, and then switch on the power to station No.0 lastly. An error will be displayed for the duplicated station.

Link operations will not be carried out if a duplication occurs in the station No.s. Eradicate the duplicated station No., and then switch on the power to the link module base.

- Note #1: There are cases where the following operations are performed when the power is switched on during link system startup if duplicated station No.s exist. Eradicate the duplicated station No., and then switch the power on again.
	- a ) When station No. 0 (master station) is duplicated
		- None of the link modules will execute link operations.
		- Only one of the duplicated stations will perform normal operations, and the ERR LED will blink at intervals of 0.5 seconds with the other station (link operations will not be performed.)
	- b ) When a station other than station No. 0 (master station) is duplicated
		- The ERR LED in the stations for which the duplication exists will blink at intervals of 0.5 seconds.
		- Only one of the duplicated stations will perform normal operations, and the ERR LED will blink at intervals of 0.5 seconds with the other station (link operations will not be performed.)
- Note #2: There are cases where operating stations will detect a transmission route cut-off error if the power to multiple stations is switched off or cut off simultaneously, but this will be automatically restored and link operations resumed. Create a program to monitor the link participation flags and prevent the link data from being used during the period that participation flags are set at OFF.

# 5.3 Participating in and leaving link systems

If the number of the station connected to a link system and the link assignment settings are correct, it is possible for a link module to participate and leave the link during link operations.

Although participating in and leaving link systems is possible regardless of the master/slave station relationship, if the master station leaves the link using the wrong procedure, the station will effectively disappear and link operations will be terminated.

The procedures for leaving and joining the ling during link operations, and the precautions that must be observed are listed below.

1 ) If the power supply to station No.0 (master station) is switched off after link operations have started, the master station transition process will be performed, and link operations will resume when this has been completed.

The No.0 master station authority will then be moved across to the next station with the smallest station No. (temporary master station in this event, and this will be repeated, with the next smallest station becoming station No.0 (temporary master station) whenever the power to the master station at that time is switched off. However, if the power supplies to the master station and the station with the next smallest station No. (temporary master station) are switched off simultaneously during operations, link operations will be terminated. In order to prevent the termination of link operations, it is therefore necessary to ensure that each station is switched off one by one when leaving the link system.

2 ) If station No.0 (master station) leaves the link by having its power switched off and then rejoins the link again, it will become a slave station (the temporary master station at that time will remain as the master station.) However, if the power to the temporary master station is switched off, station No.0 will become the master station as it has the smallest station No. of all slave stations.

# Chapter 6 Errors and error recovery

### 6.1 Errors

If an error occurs with the link module or an abnormality arises with the transmission route, the status display LED will indicate the error. The error information will also be set in the special CPU internal output related to the relevant link module (R7DE, WRF007, WRF0E0 to WRF19F.)

"1" will be set in the special R7DE internal output when the ERR LED for the link module is illuminated. The link module slot number on which the error occurs will be set in the special WRF007 internal output at this point. If multiple error modules or transmission routes exist, the small slot number will be reflected back. Note that once these values have been set in place, there will remain in existence until cleared with an enforced set/reset function from a user program or peripheral device. (As the special internal output stored in WRF0E0 to WRD19F is controlled by the system, it will not remain in existence.) Error information detected in the CPU module will be cleared by setting "1" is the special R7EC internal output.

| Contents                             | <b>ERR</b><br>LED      | Error Information<br>of own station<br>$W$ RF0E0 <sup><math>*</math>2</sup><br>WRF140 <sup>*3</sup> | Details of errors<br>in each station*1<br>WRF0FD+St.No. *2<br>WRF15D+St.No. *3 | Timing of error detection                                                        | Timing of clearing error                                                                                                    |
|--------------------------------------|------------------------|----------------------------------------------------------------------------------------------------|--------------------------------------------------------------------------------|----------------------------------------------------------------------------------|----------------------------------------------------------------------------------------------------|
| Watchdog errors                      | Light                  |                                                                                                    |                                                                                | During microcomputer errors                                                      | Switch on the power supply again.<br>- Press the [RESET] switch.                                                                            |
| ROM/RAM<br>errors                    | Light                  |                                                                                                    |                                                                                | When the power is switched on,<br>when ROM/RAM errors occur                      |                                                                                                    |
| Transmission<br>route cut-off        | <b>Blink</b><br>(0.5s) | bit 8 ON                                                                                            |                                                                                | cut off                                                                          | When the transmission route is  - Switch on the power supply again.<br>- Press the [RESET] switch.<br>- During transmission route recovery. |
| Duplicate station<br>No.             | <b>Blink</b><br>(0.5s) |                                                                                                    |                                                                                | When station No.s are duplicated                                                 | Switch on the power supply after the<br>cause of the error has been resolved.                                                               |
| Station No.<br>outside of range      | <b>Blink</b><br>(0.5s) | bit9 ON                                                                                             |                                                                                | When the dip-switch settings are<br>outside of the 0 to 63 range                 | - Press the [RESET] switch after the<br>cause of the error has been resolved.                                                               |
| Duplicate link<br>area assignment    | <b>Blink</b><br>(0.5s) | bit10 ON                                                                                            |                                                                                | When link assignment areas are<br>duplicated                                     | Switch on the power supply after the<br>cause of the error has been resolved.<br>- Press the [RESET] switch after the                       |
| Link area outside<br>of range        | <b>Blink</b><br>(0.5s) | bit11 ON                                                                                            |                                                                                | When the link area specification<br>from the CPU is outside of the<br>range      | cause of the error has been resolved.<br>When the link modules detects that<br>the error has been resolved.                                 |
| Transmission<br>error                | <b>Blink</b><br>(1s)   |                                                                                                    | bit14 ON                                                                       | When a transmission frame error<br>occurs                                        | Switch on the power supply again<br>Press the [RESET] switch.                                                                               |
| Peripheral data<br>receiving timeout | <b>Blink</b><br>(1s)   | bit13 ON                                                                                            | bit13 ON                                                                       | When a transmission time-out<br>occurs during peripheral data<br>transmission    | Press the [E.CRL] switch.<br>When the link modules detects that<br>the error has been resolved.                                             |
| Peripheral data<br>sum error         | <b>Blink</b><br>(1s)   | bit13 ON                                                                                            | bit13 ON                                                                       | When an abnormality occurs with<br>the peripheral data sum value<br>from the CPU |                                                                                                    |
| Peripheral data<br>address error     | <b>Blink</b><br>(1s)   | bit13 ON                                                                                            | bit13 ON                                                                       | When an abnormality exists with<br>the transmitting station No.                  |                                                                                                    |
| Peripheral data<br>response time-out | <b>Blink</b><br>(1s)   |                                                                                                    | bit15 ON                                                                       | When a response time-out occurs                                                  |                                                                                                    |

Table 6.1 Description of Error displays

\*1: Error information will be set separately for each station. Refer to section 4.5 for further details.

\*2: The first link error information will be set.

\*3: The second link error information will be set.

Table 6.2 Description of Error displays (Monitoring from CPU module)

| $I/O$ No.     | Name                      | Contents                                                                         |  |  |
|---------------|---------------------------|----------------------------------------------------------------------------------|--|--|
| R7DE          | Link module is abnormal   | 0: Normal                                                                        |  |  |
|               |                           | 1: Abnormal                                                                      |  |  |
| <b>WRF007</b> | Link abnormal slot number | I/O slot number different from parameter setting is stored<br>12.11<br>4 3<br>15 |  |  |
|               |                           | "∩"<br>"በ"<br>а                                                                  |  |  |
|               |                           | $a:$ Unit number (0 to 2)                                                        |  |  |
|               |                           | $\mathbf{b}$ : Slot number (0 to 2)                                              |  |  |

### 6.2 Error displays

The LED displays when the following errors occur are explained below.

#### (1) Normal operations (LED display status and module status)

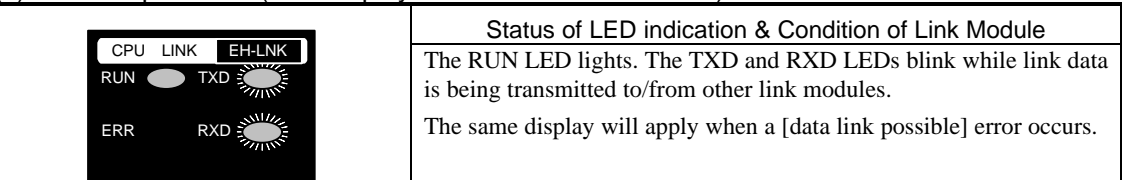

#### (2) Hardware error (when watchdog timer errors and ROM/RAM errors occur)

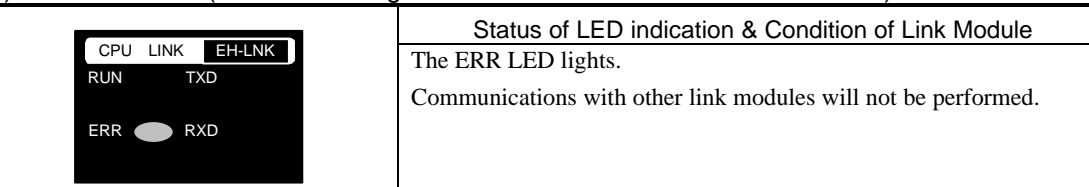

(3) Configuration error (duplicated station No.s, station No.s outside of the permissible range, etc.)

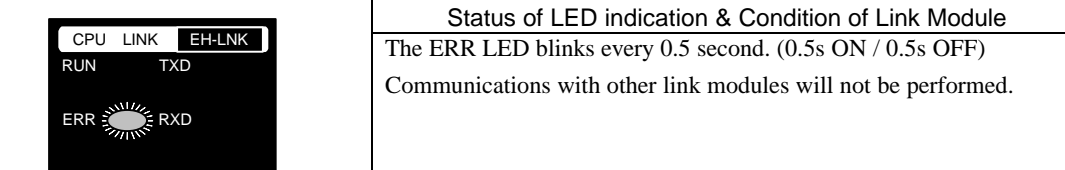

#### (4) Communication error (transmission errors, peripheral data receiving errors, etc.)

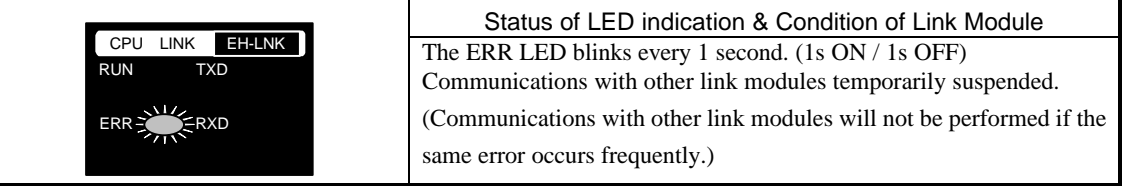

### 6.3 Clearing errors

The link module error will be displayed in the ERR LED and the CPU module's special internal output (WRF0E0 to WRF19F.) The methods of clearing each of these errors are explained below.

#### (1) Clearing the ERR LED display

Eradicate the cause of the error, and then press the error display clearance switch or the reset switch on the front of the link module.

Note #1: The ERR LED will not be extinguished if the error display clearance switch is pressed without eradicating the cause of the error. Also, the error display clearance switch is only for clearing the ERR LED display, and it will not clear the CPU's special internal output area explained in item #2.

Note #2: The CPU module will detect a [Link Module Error] when the reset switch is pressed.

#### (2) Clearing the CPU module's special internal output

The information relating to errors contained in the special internal output is cleared by setting the CPU module's special R7EC internal output to ON when errors occur. The link module's local station error information (WRF0E0 and WRF140) is cleared in the same way.

Note #3: If the cause of the error is not resolved, the information remaining in the link module will not be cleared even when R7EC is set at ON because it is overwritten into the CPU module. In this event, resolve the cause of the error in the link module, press the reset button, and then set R7EC at ON.

### 6.4 Troubleshooting

This section provides a flowchart on the procedures for troubleshooting when recovering errors and when errors occur.

As the EH-LNK is equipped with e bypass function, it is possible to replace modules with units other than link modules without amending the architecture of the link system. (Note that it is necessary to terminal link system operations temporarily when replacing link modules.)

### 6.4.1 Self-diagnosis errors

It is possible to detect errors and make recovery decisions with the use of the link module's ERR LED when errors occur with link modules. In addition to this, '59H' (link module error) is set in the special WRF000 internal output (self-diagnosis error code) of the CPU module onto which the link module has been installed when errors occur.

### 6.4.2 Error troubleshooting by error

The procedures for resolving each type of error are explained below.

When station No.0 is not exist, the link operation will not start but own error information(WRF0E0, WRF140) is H0000. Namely, the information of no station No.0 is not stored in own error information. At this time, RUN LED turns off or flickers every 0.5 s.

Before the check by below flow chart, confirm if station No.0 exists.

#### **(1) Watchdog timer errors, ROM/RAM errors**

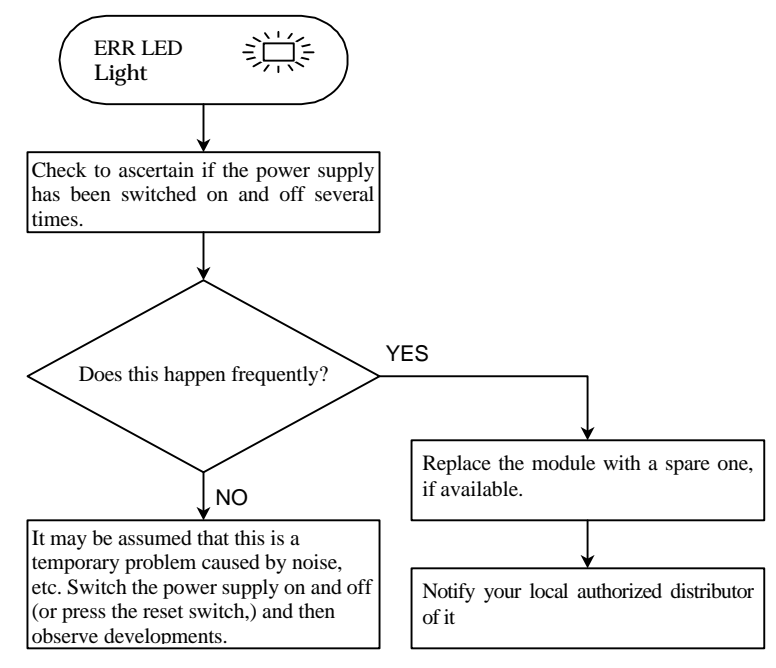

\* The CPU module will detect a "Link Module Error (error code: 59H)" when the reset switch is pressed. Resolve the CPU module error after the link module resumes normal operations when the reset switch has been pressed.

#### **(2) Transmission route cut-off**

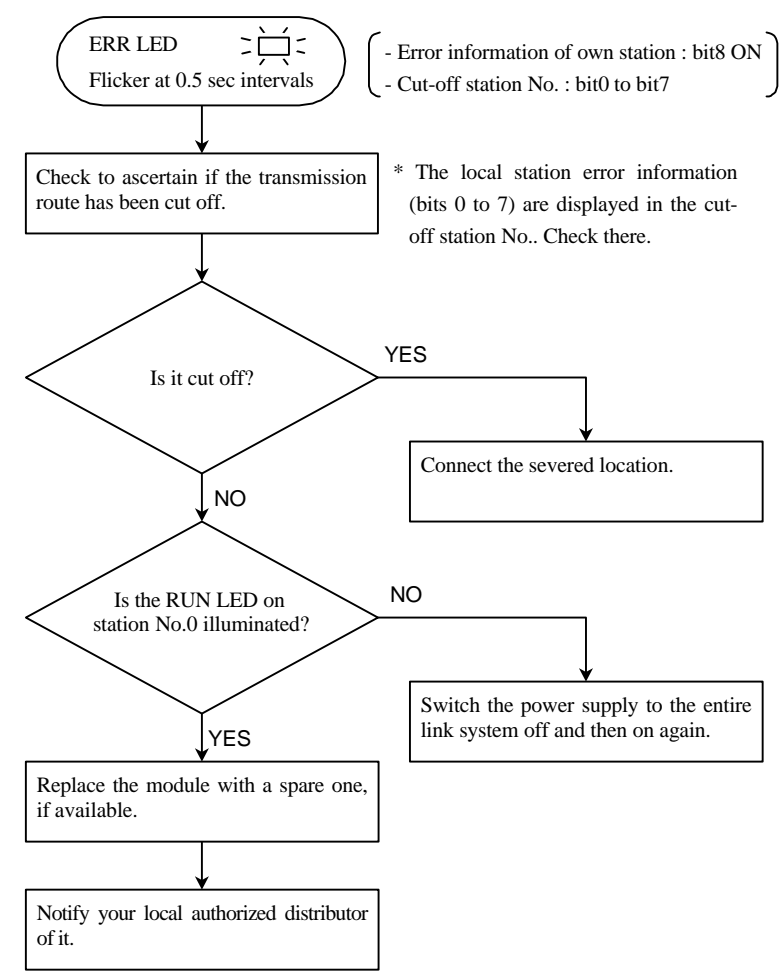

- 1 ) The data prevalent immediately prior to cut-off located in the receiving area assigned by other stations will be saved when a cut-off occurs.
- 2 ) Check the transmission route (between the RXD and other station) displayed in bits 0 to 7 of the local station's error information.
- 3 ) The transmission route cut-off error is not only triggered by the transmission route being cut off, it can also be triggered by the power supplies to link modules that share duplicated stations numbers being switched off simultaneously.
- 4 ) There are cases where a transmission route cut-off is detected by operating stations during cut-offs caused by the power supplies to multiple stations being switched off simultaneously, resulting in suspended link operations, but this will be automatically restored and operations resumed.
- 5 ) If the power supply to station No.0 (master station) is not switched on when the link is started up, the other stations will detect a transmission route cut-off error and link operations will not commence. The transmission route cut-off error will be cleared when the power to station No.0 (master station) is switched on, and link operations will commence.

#### **(3) Duplicated station No.s**

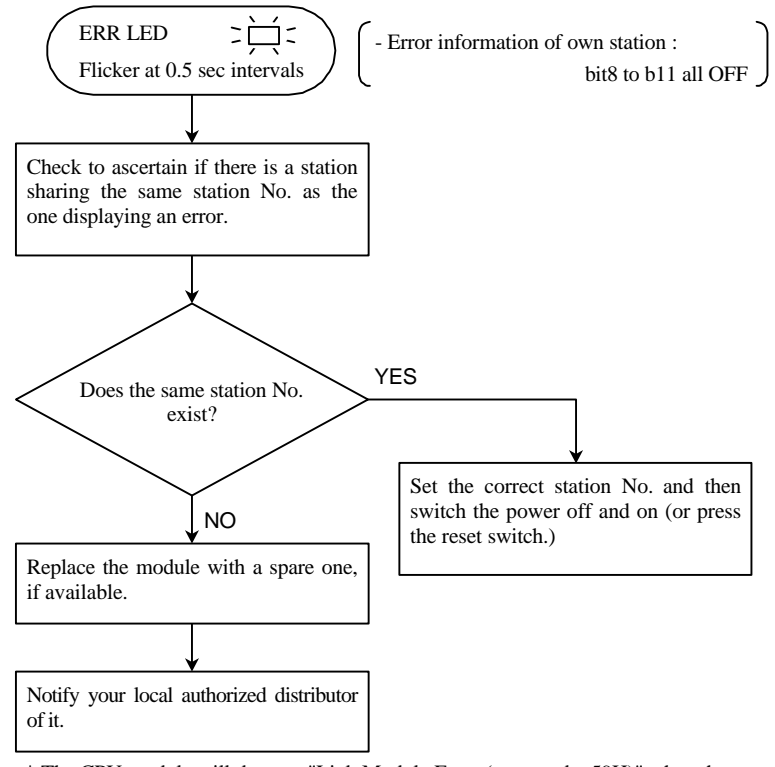

\* The CPU module will detect a "Link Module Error (error code: 59H)" when the reset switch is pressed. Resolve the CPU module error after the link module resumes normal operations when the reset switch has been pressed.

- 1 ) A station No. error will be detected if the power to a link module that shares the same station No. with a link module that is operating normally is switched on.
- 2 ) The station No. duplication error will not be detected if the power supplies to link modules that share the same station No. are switched on simultaneously. In this event, a transmission route cut-off error will be detected.
- **(4) Outside the station No. range**

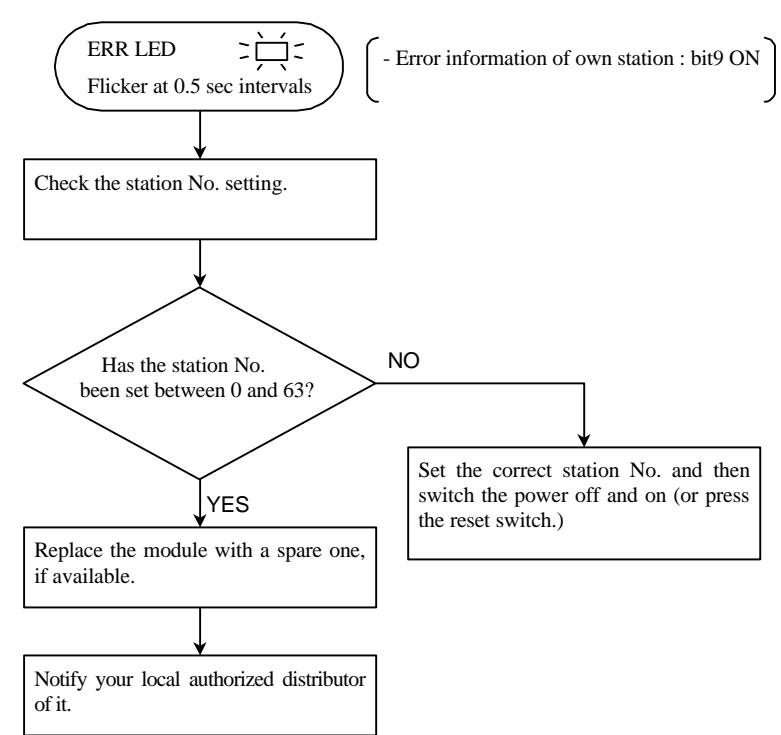

\* The CPU module will detect a "Link Module Error (error code: 59H)" when the reset switch is pressed. Resolve the CPU module error after the link module resumes normal operations when the reset switch has been pressed.

#### **(5) Link area assignment duplication**

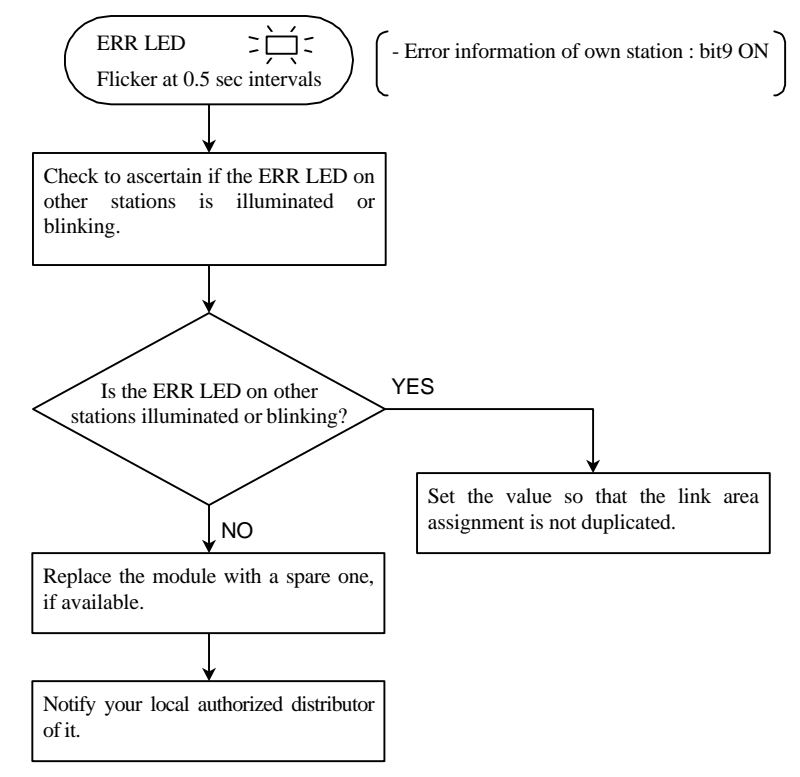

#### **(6) Outside the link area assignment range**

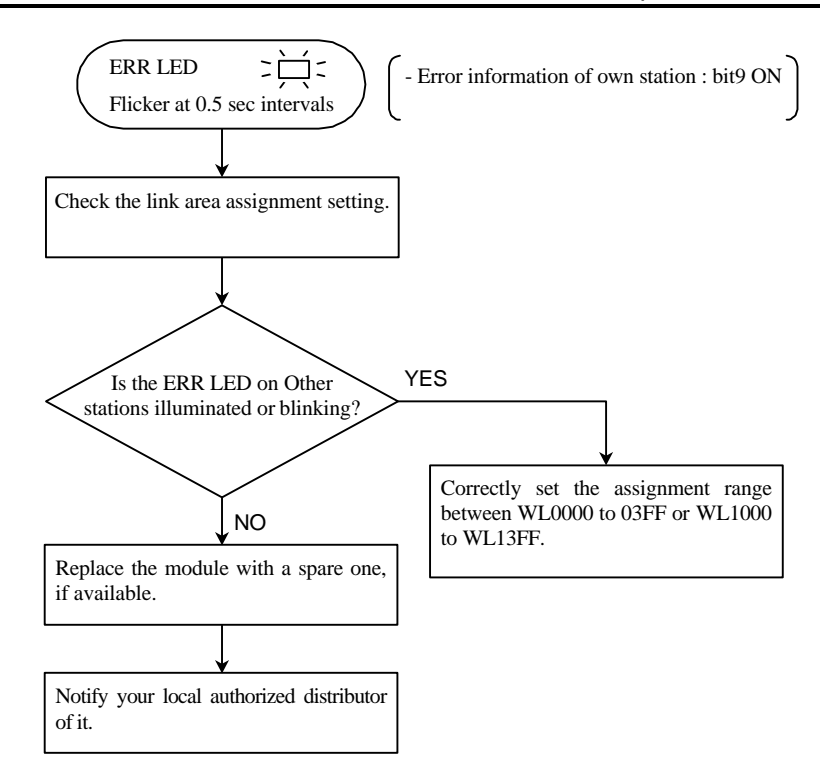

Note: As a check is run on link area assignments being outside of the permissible range in programming devices when assignment is performed, this error will not occur under normal circumstances.

#### **(7) Transmission error (CRC error, overrun)**

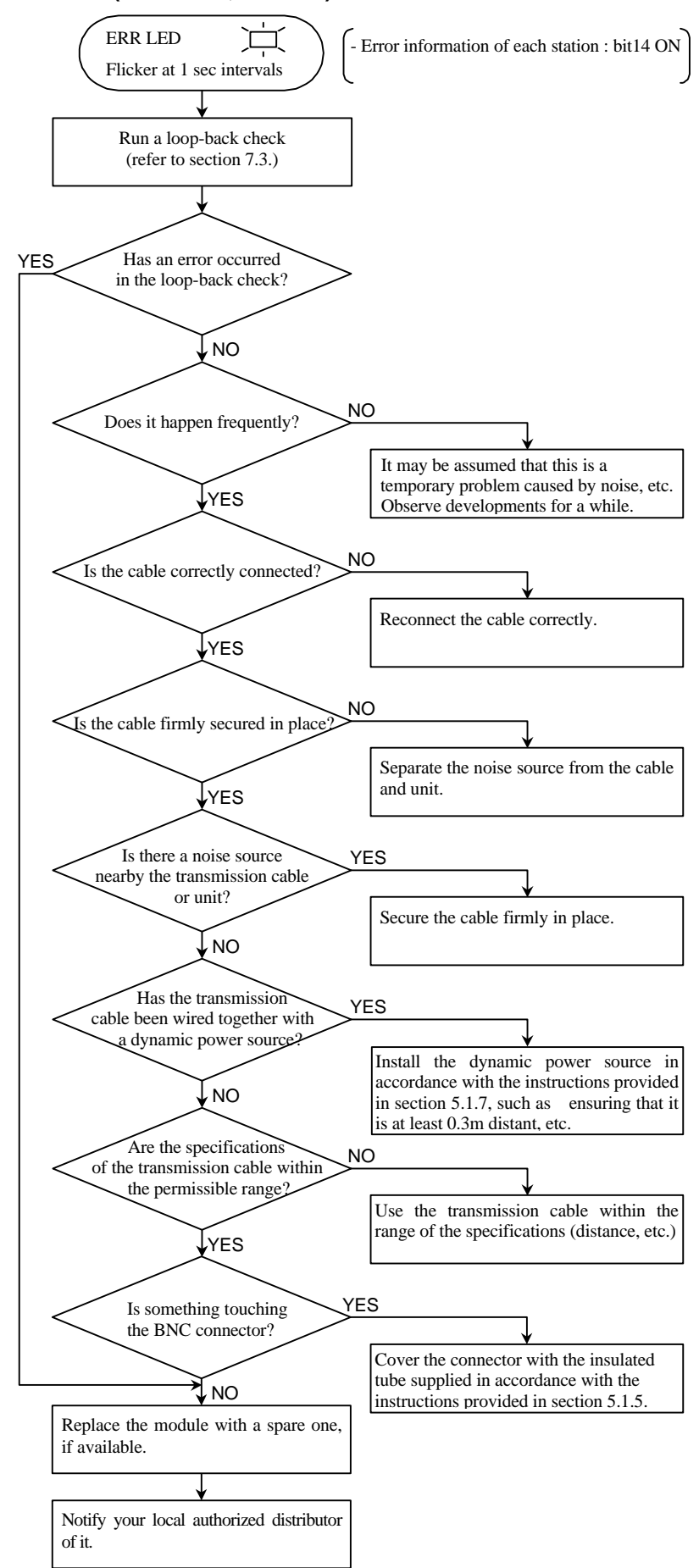

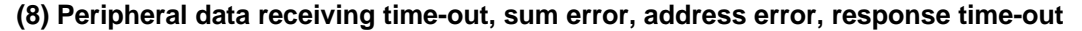

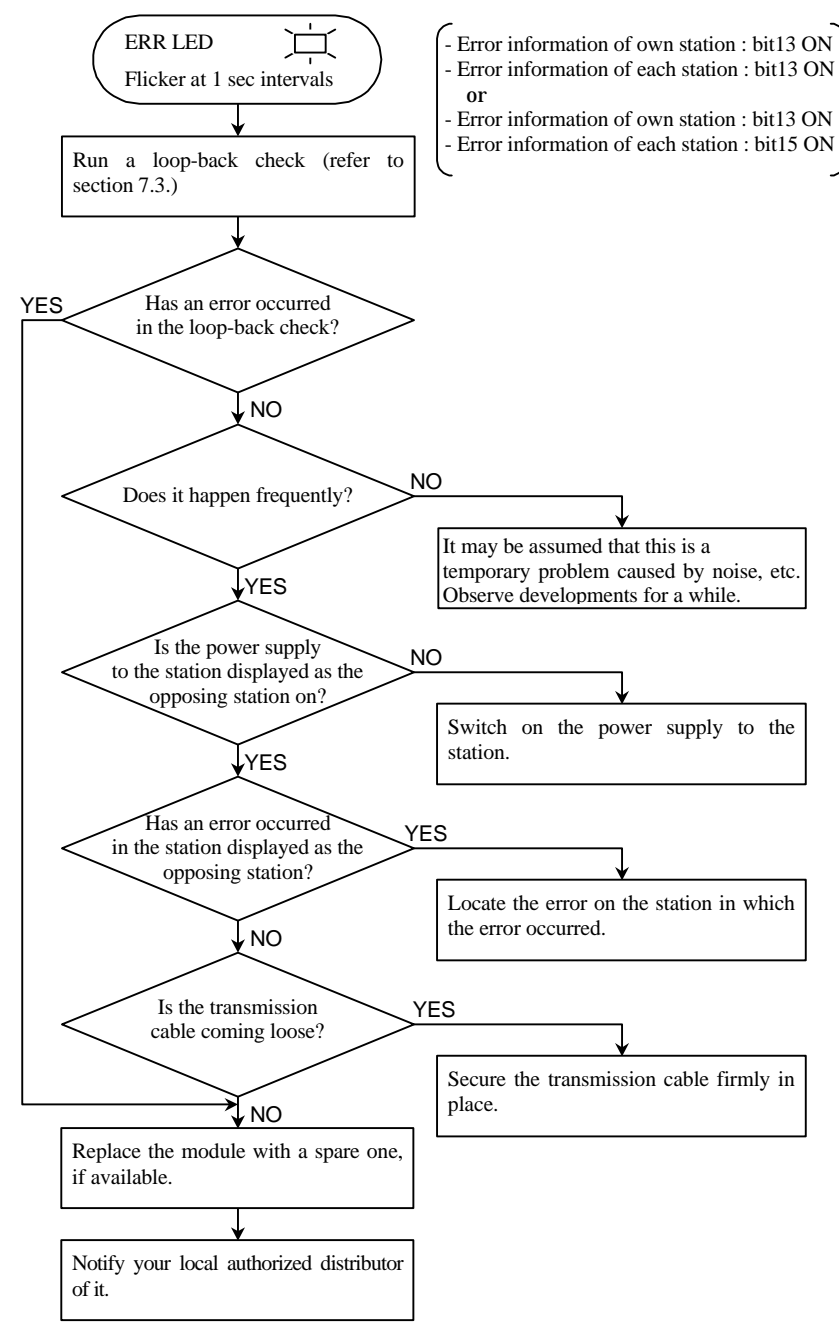

A transmission time-out error is triggered in the peripheral device when an error occurs or the power is switched of in the opposing link module during the sending and receiving of data with other stations.

#### **(9) Link power supply cut-off**

The data prevalent immediately prior to the power supply being switched off contained in the receiving area of other stations that are receiving data from the cut-off station will be saved when the cut-off error occurs during operations.

# Chapter 7 Maintenance and Inspections

### 7.1 Daily inspections

Check the following items to ensure the operational status of the equipment. Refer to Chapter 6 (Error Displays and Troubleshooting) for further details on errors.

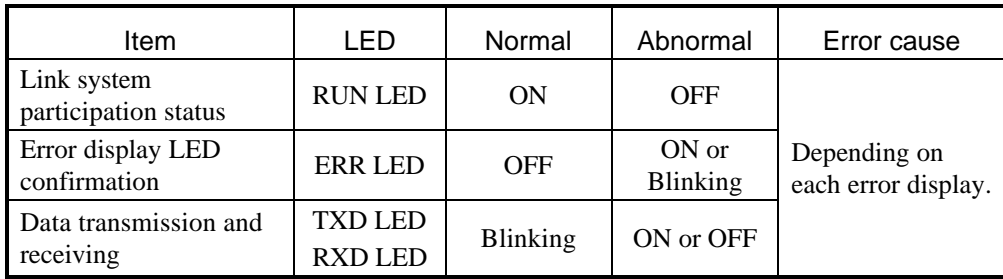

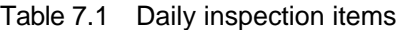

### 7.2 Regular inspections

Check the following points without any power applied for both I/O signals and power line.

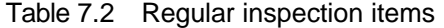

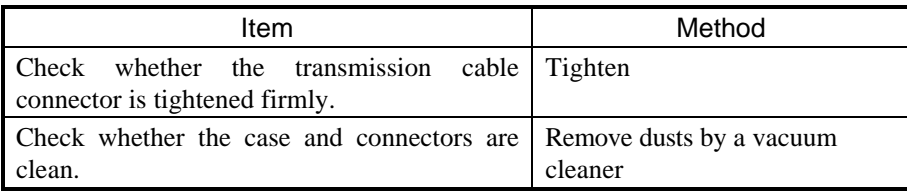

Perform the regular inspections once every six months. The inspection cycle may be speeded up in accordance with the environment in which the modules are installed.

### 7.3 Loop-back check

Run a loop-back check in accordance with the procedure explained below when normal operations are not possible during test operations of the link system, and when errors occur after start-up, resulting in link system operations being suspended. Note that link system operations must be suspended before the loopback check can be run. The cable used for the loop-back check must be prepared by the user.

- 1 ) Set the station No. setting switch on the link module to be checked at "90".
- 2 ) Connect the loop-back check cable.

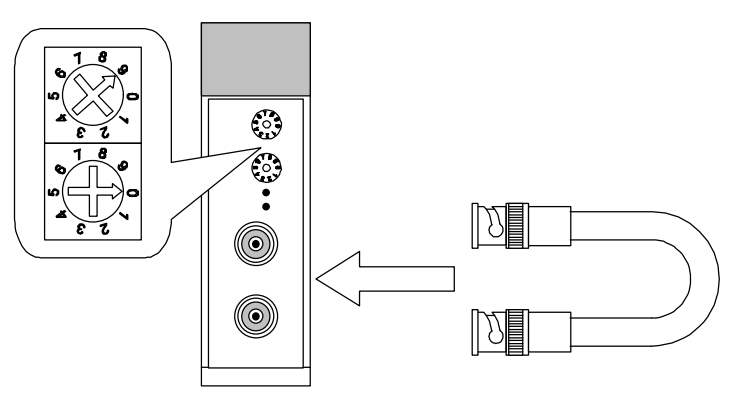

Table 7.1 Loop-back check preparations

3 ) Switch on the power supply, and then switch the reset switch from ON to OFF while pressing the link module's error display clearance switch. The RUN LED will blink twice if the loop-back check mode has started up normally.

4 ) The link module's RUN LED and ERR LED will change as follows.

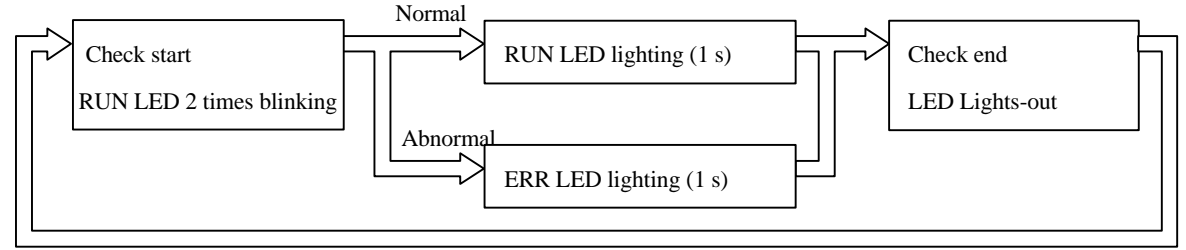

Figure 7.2 Loop-back check operations

\* Contact our service department if an error is detected.

# Appendix Processing the ends of the coaxial cable

It is recommended that a product equivalent to the shielded 5D2VTXE (manufactured by Fujikura Densen) is used as the transmission coaxial cable with EH-150 CPU link modules. The method of processing the ends of this cable is explained below. Note that this chapter is only to be used as reference material. For further information, contact the manufacturers of the cables and connectors directly. Also, refer to guidelines on soldering available on the open market when performing all soldering tasks.

### Appendix 1 Outline of coaxial cables

The recommended coaxial cable is a twin coaxial cable, and the configuration of this is the same as the standard 5D2V coaxial cable that is fitted with a shield and wound with an external earth shown in Appendix.1. The end processing consequently requires two procedures for the inner shield and the outer shield. As signals are transmitted with the use of the internal semi-conductor and the inner shield with CPU link modules, the actual shielding is performed with the outer shield.

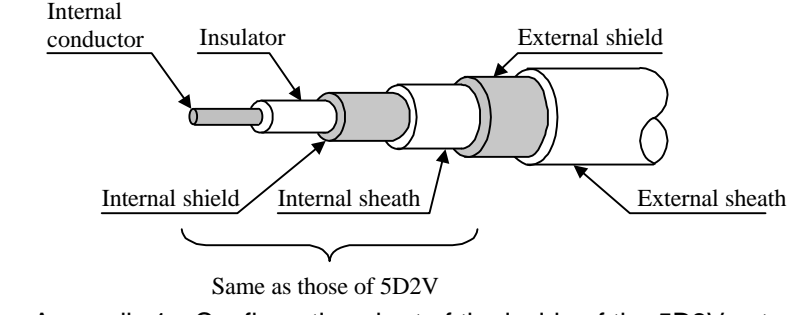

Figure Appendix.1 Configuration chart of the inside of the 5D2V external shield

A diagram showing an outline of the BNC plug mounted on the coaxial cable is shown in Appendix.2.

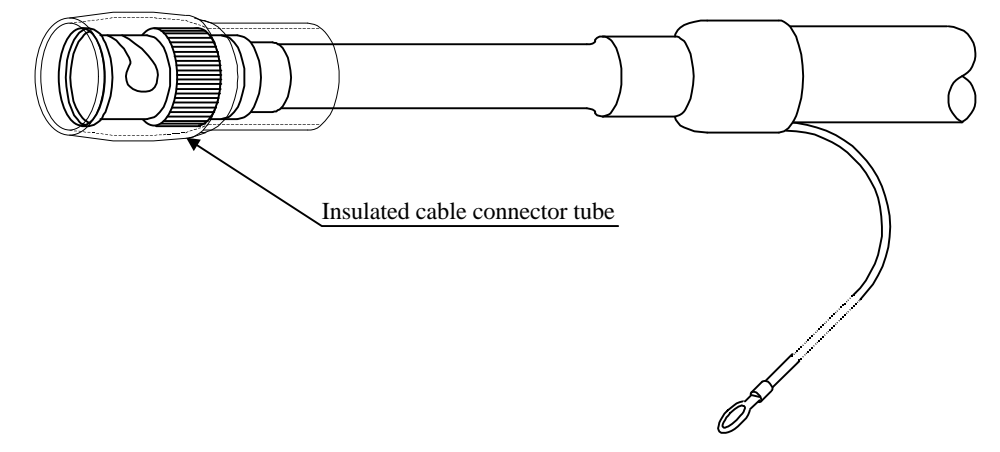

Figure Appendix.2 Configuration chart of the inside of the 5D2V external shield

# No. | Working STEP | No. | Working STEP | No. | Working STEP | Remark 1 External shield pre-processing (1) Remove the cable covering as shown in the diagram below, and expose the external semi-conductor. External sheath External shield Approx. 1m (2) Knead the outer shield and stretch it. External shield (3) Gather together the bottom of the stretched outer shield and twist it as shown in the diagram below, and then twist it once at the root. Twist once Twist once (4) Cut off approximately 2mm to 5mm of the outer shield. 2mm to 5mm $\times$ 2 Attaching the vinyl wire (5) Prepare the vinyl tube and vinyl wire as shown in the diagram below. Approx. 25mm Approx. 9mm Vinyl wire Vinyl tube  $\frac{5 \text{mm}}{2 \text{mm}^2}$  or larger \* Keep the length of the vinyl wire as short as possible in alignment with the actual earth wiring. (6) Solder the outer shield that was cut in procedure #2 to the vinyl wire. Solder Locate the vinyl wire along the core wire as much as possible

# Appendix 2 Processing the outer sheath and outer shield

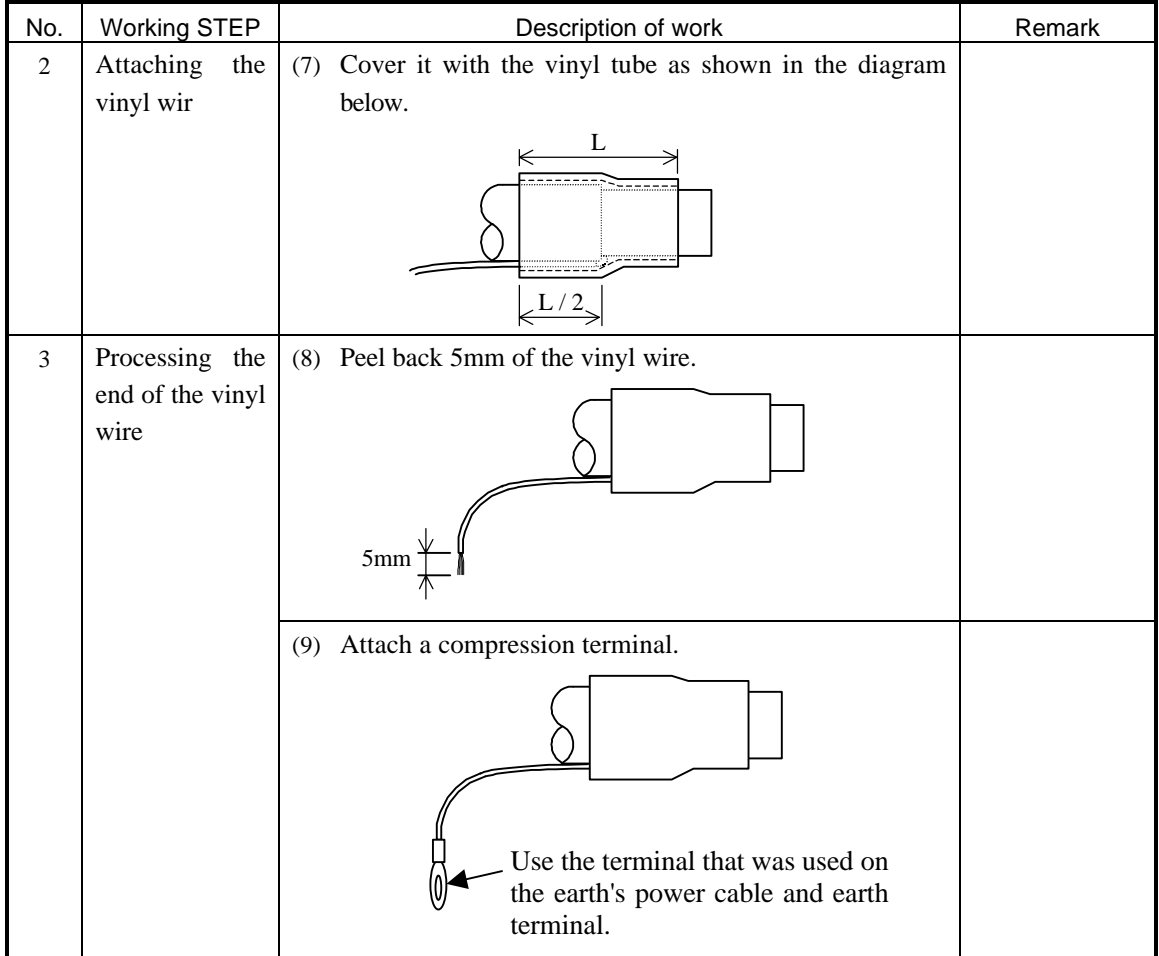

# Appendix 3 Processing the inner sheath and inner shield

The method of connecting and attaching the coaxial cable connector to the coaxial cable is shown below. It is recommended that a product equivalent to the BNC-P-5DV (Manufactured by Hirose Inc.) is used. (Refer to the diagram in Appendix.3.)

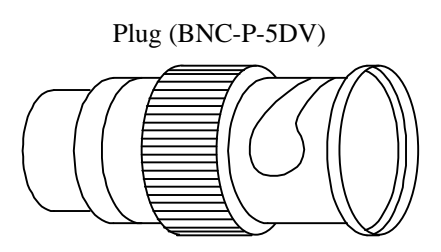

Figure Appendix.3 Coaxial cable connector

Details on processing (the BNC-P-5DV) are provided below.

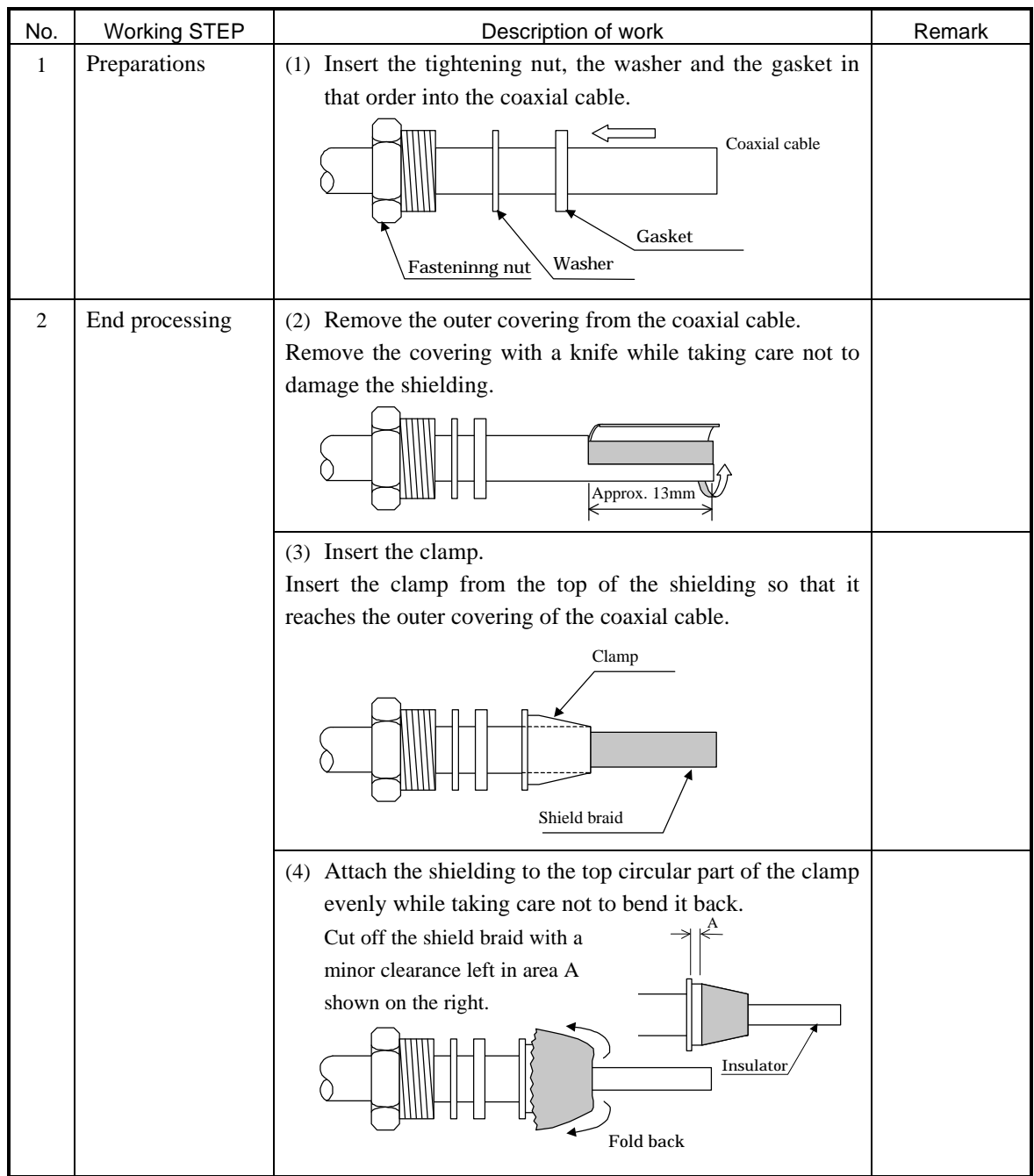

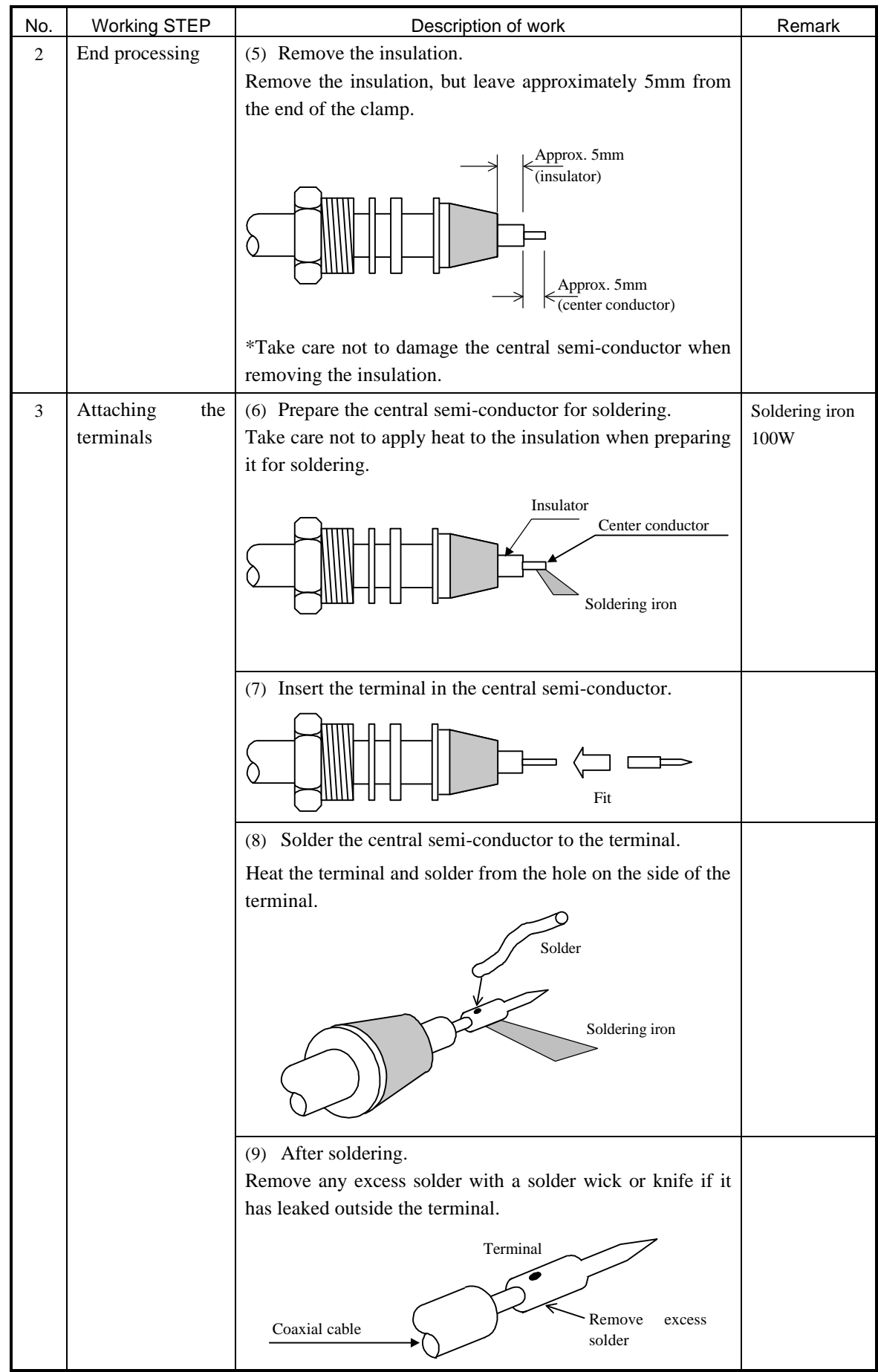

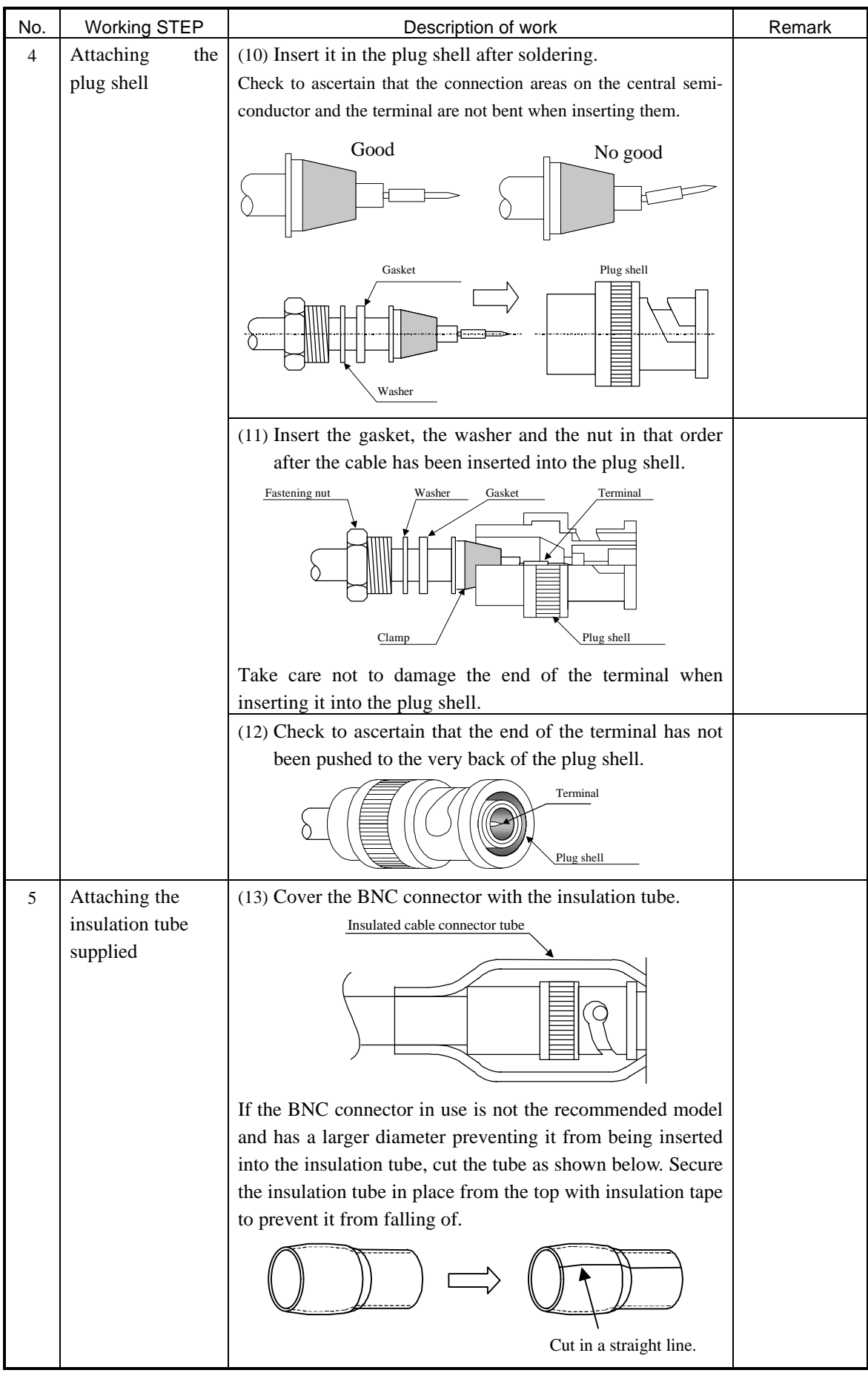